### Öğretmenler için Teknoloji Yol Haritası

### 2020-2021

Bilişim Stratejileri Merkezi Yayın 1 - Ağustos 2020

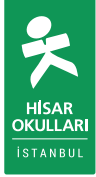

#### **İÇİNDEKİLER**

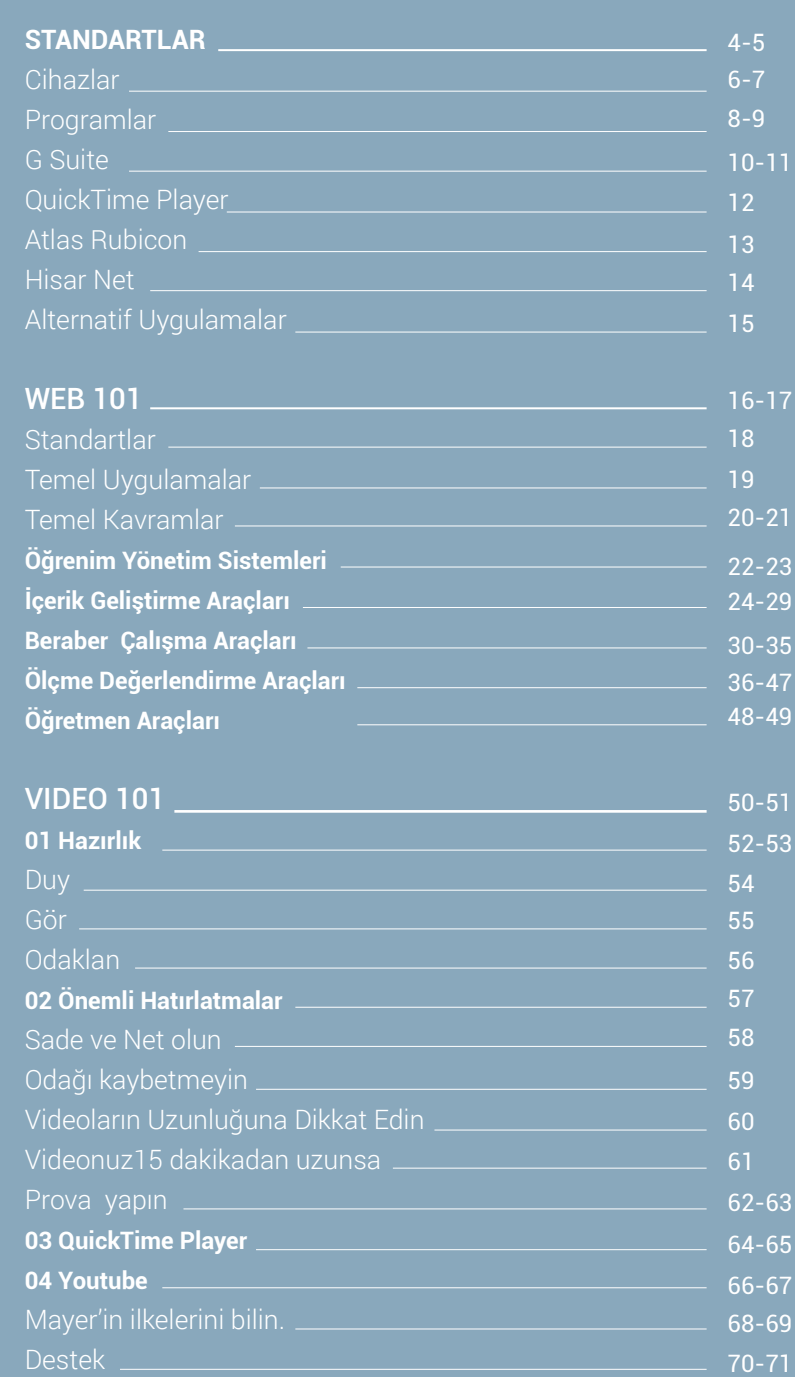

Öğretmenler için Teknoloji Yol Haritası; 2020 - 2021\* planlamaları kapsamında, akademik süreçlerin efektif bir şekilde yürütülmesini sağlamak amacı ile kullanılacak cihazları ve uygulamaları kapsar.

Tüm öğretmenlerimizin bu standartlar doğrultusunda hareket etmeleri önemlidir. Süreç içinde; değişen ihtiyaçlar, istek ve öneriler dikkate alınarak güncellemeler paylaşılacaktır.

[\\*2020 -2021 Hisar Okulları Yol Haritası](https://resources.finalsite.net/images/v1595960222/hisar/zz2xaed6dxp1j4tgoidm/HisarOkullarYolHaritas.pdf)

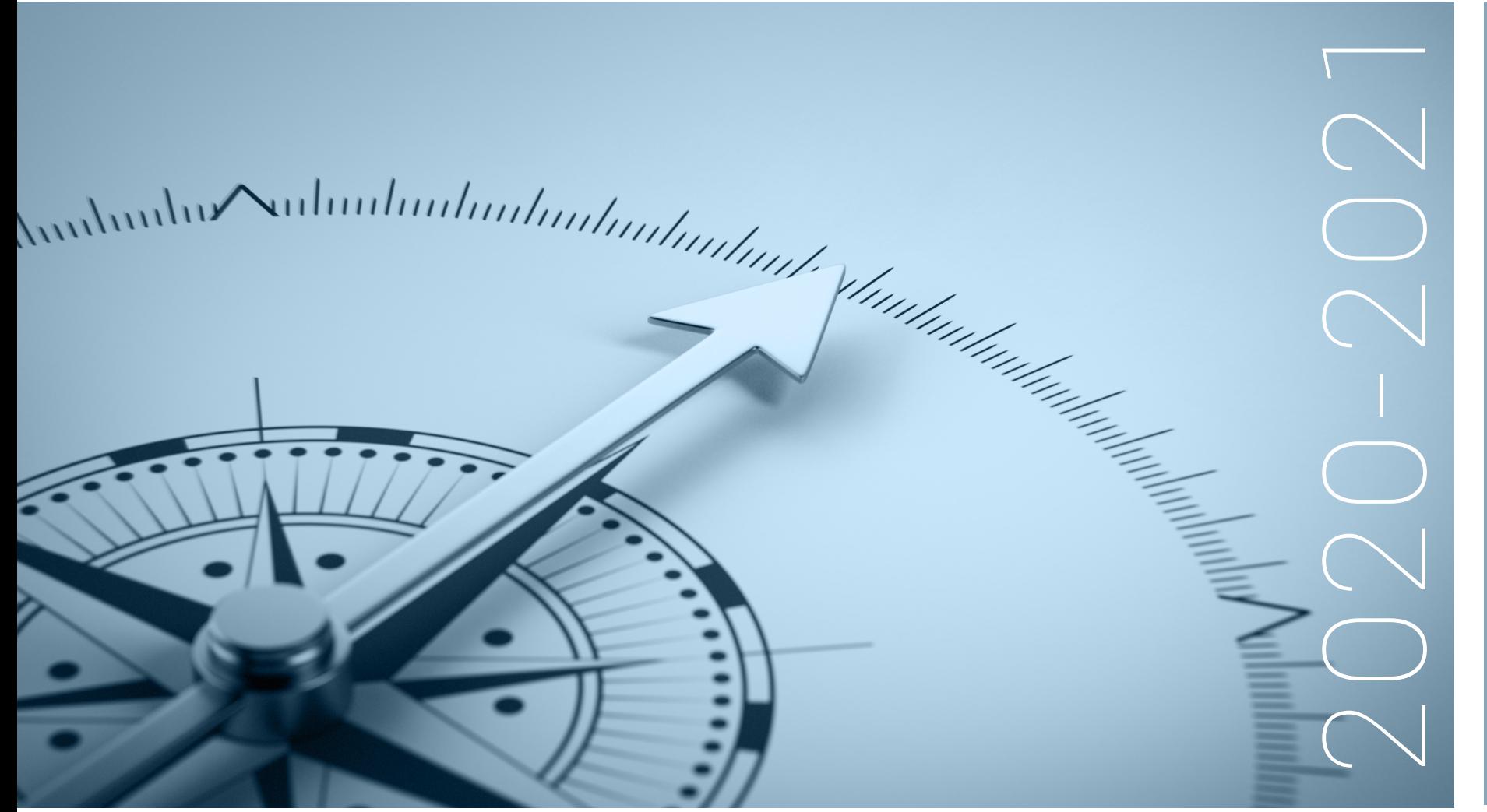

4

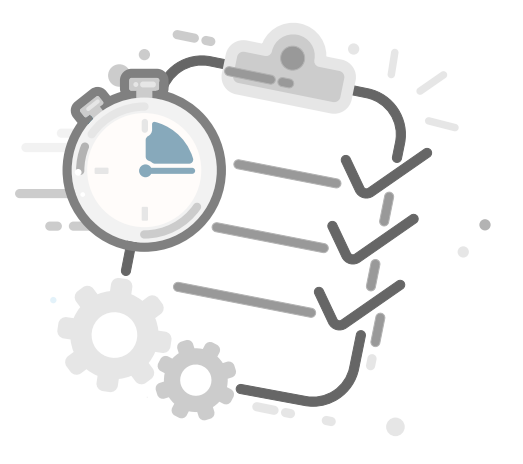

#### Temel donanımlar: cihazlar 5 Adet

Temel yazılımlar: programlar ve uygulamalar 12 Adet G Suite + QuickTime Player + HisarNet + Atlas Rubicon

Alternatif uygulamalar 2 Adet Activinspire + Cisco Webex

## Cihazlar

Hisar Okulları öğretmenlerinin kullanmaları gereken temel donanımları ve cihazları içerir.

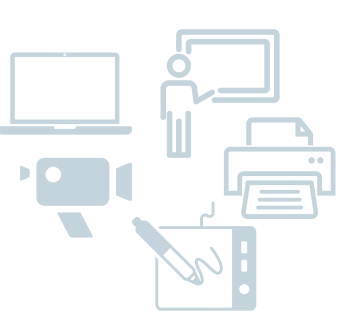

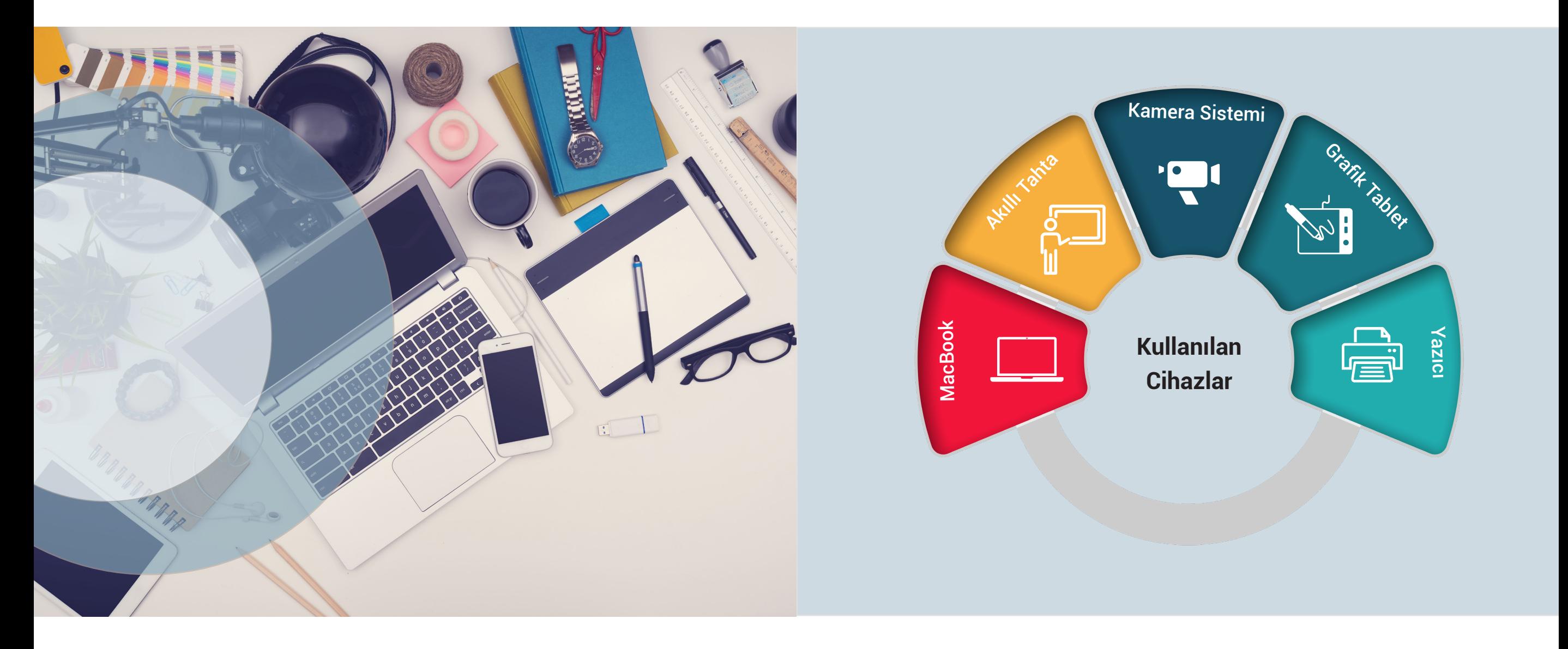

## Programlar

Hisar Okulları öğretmenlerinin kullanmaları gereken temel programları ve uygulamaları içerir.

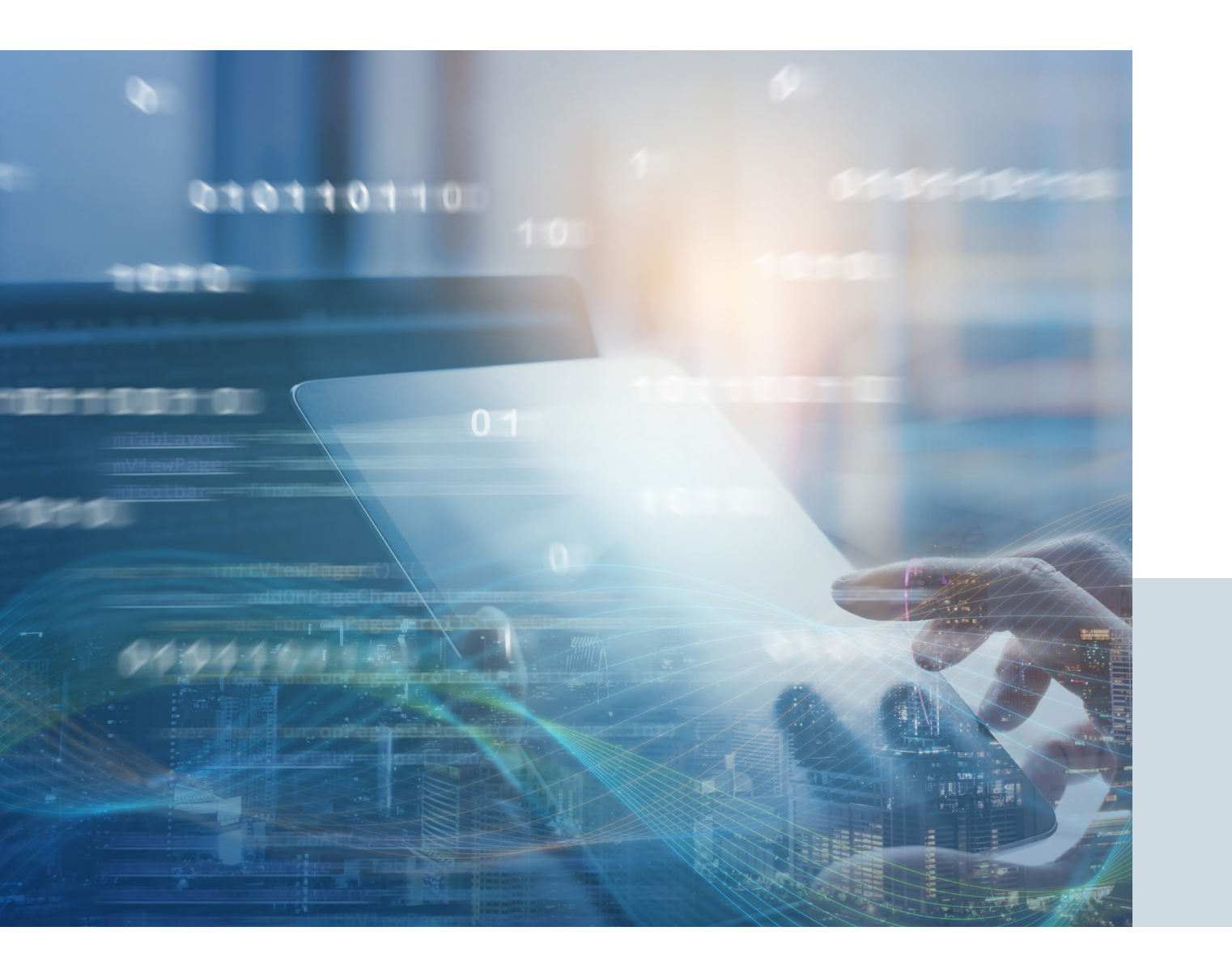

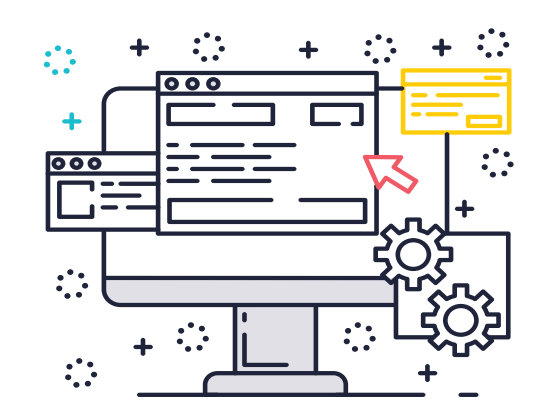

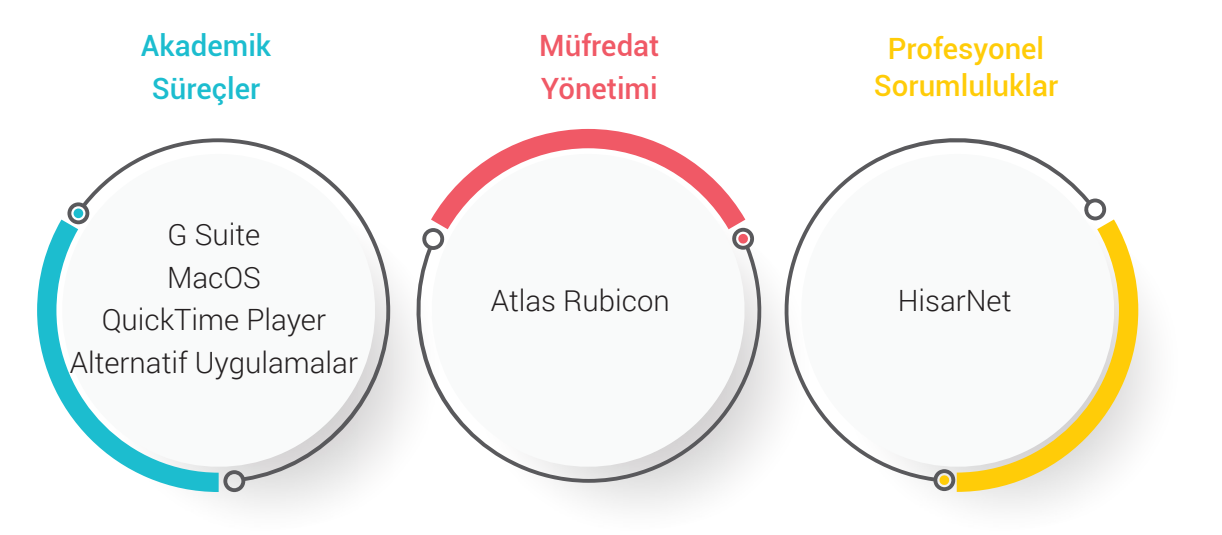

## G Suite

Öğretmenler, G Suite platformunu kullanarak kolaylıkla iletişim kurar, kaynakları paylaşır, ders malzemeleri üretir ve akademik süreçleri yönetir.

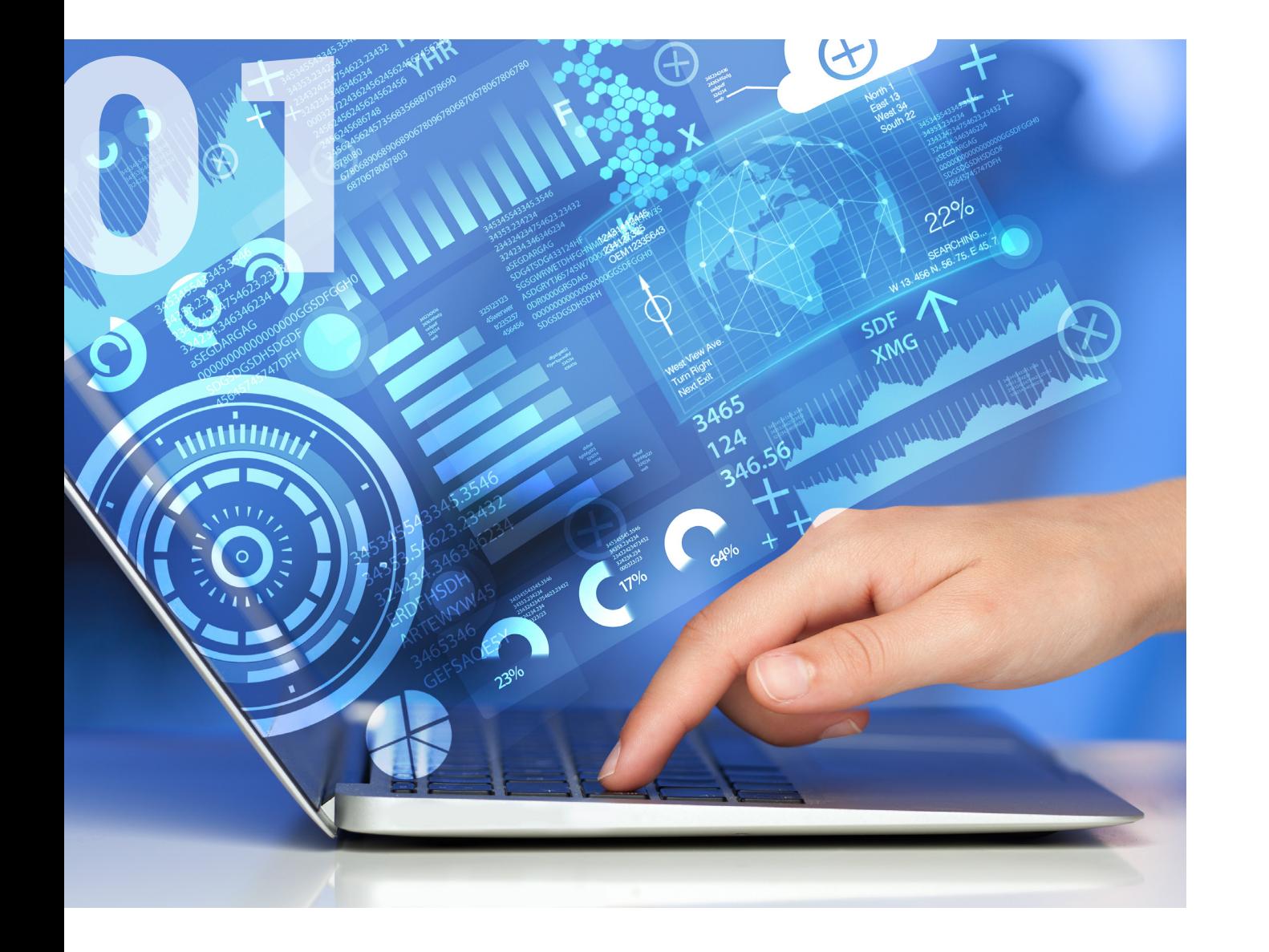

### **G** Suite

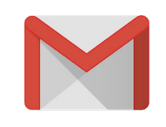

#### Gmail

Öğrenci, öğretmen, çalışan ve veli arasında temel iletişim aracı olarak kullanılır, okul e-posta hesabının düzenli olarak kontrol edilmesi gerekir.

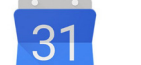

Google Calendar

#### Takvim

Toplantılar, etkinlikler ve çevrim içi (online) ders davetleri takvim üzerinden takip edilir.

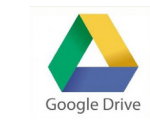

#### Google Drive

Bulut depolama platformu olarak kullanılır, öğrenci ve öğretmenler için sınırsız depolama alanı sunar.

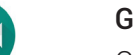

#### Google Meet

Çevrim içi (online) dersler, görüşmeler ve toplantılar Google Meet aracılığı ile gerçekleştirilir.

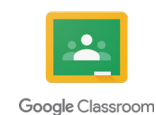

Google Meet

#### Google Classroom

Ders materyalleri, içerikler, ödevler ve geri bildirimler Google Classroom üzerinden öğrenciler ile paylaşılır.

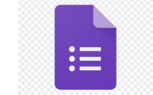

Google Forms

#### Google Forms

Çeşitli ölçme değerlendirme uygulamaları, geri bildirimler ve anketler Google Form aracılığı ile gerçekleştirilir.

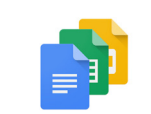

#### Docs, Slides, Sheets

Kelime işlem, sunum ve hesap tablosu uygulamalarını içerir. Öğretmenler ve öğrenciler tarafından sıklıkla kullanılır.

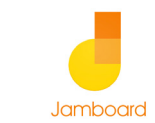

#### Google Jamboard

Beraber ve grup çalışmaları için beyaz tahta uygulaması olarak Google Jamboard kullanılır.

#### Youtube

#### **EX** YouTube

Öğretmenler, hazırlamış oldukları videoları Youtube hesapları aracılığı ile öğrencileri ile güvenli bir şekilde paylaşırlar.

### QuickTime Player Atlas Rubicon

Öğretmenler, QuickTime Player kullanarak kolaylıkla ders videolar, ekran kayıtları ya da ses kayıtları hazırlar ve öğrencileri ile paylaşırlar.

Öğretmenler, müfredat yönetim sistemi olarak Atlas Rubicon kullanır. Ders planları ve müfredat ile ilgili tüm detaylar Atlas Rubicon üzerinden gerçekleştirilir.

https://hevokullari.rubiconatlas.org

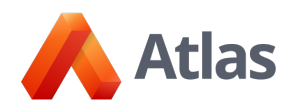

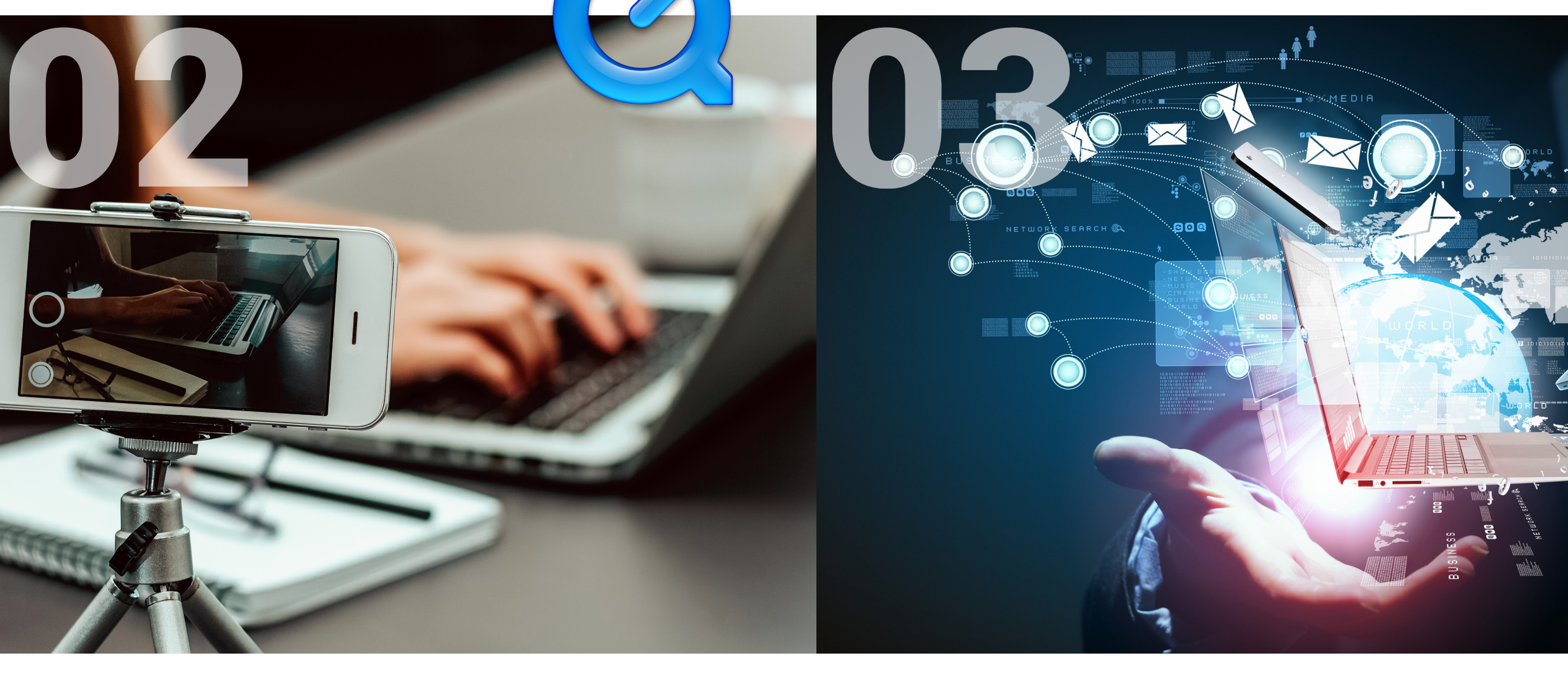

### HisarNet

Öğretmenler; yoklama, notlar, öğrenci bilgileri, ŞÖK, ders programları, talep formları, veli görüşmeleri gibi tüm kurumsal süreçleri HisarNet üzerinden takip eder.

https://hisarnet.hisarschool.k12.tr/

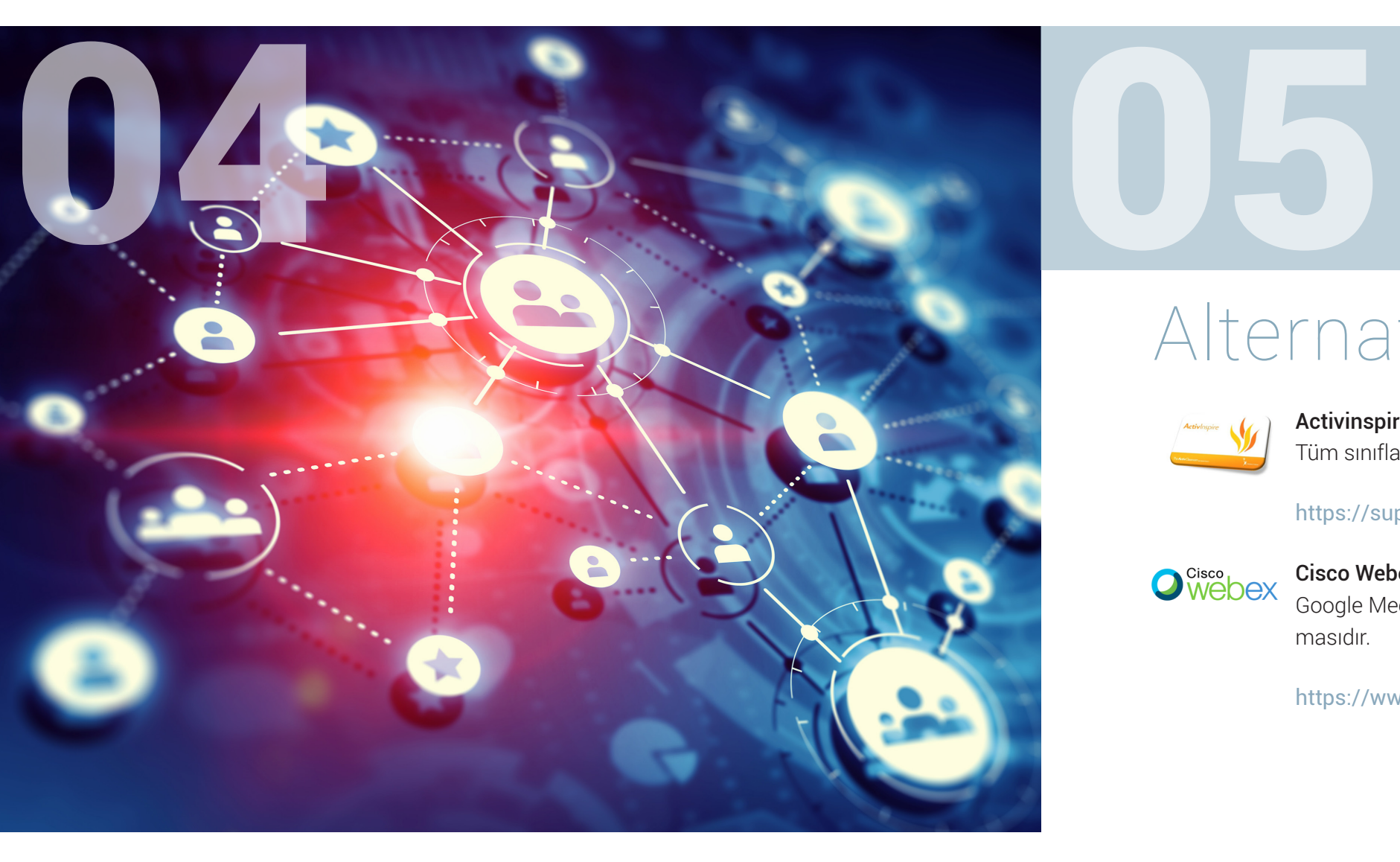

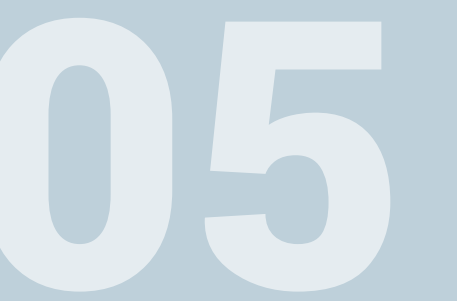

### Alternatif Uygulamalar

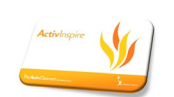

#### Activinspire

Tüm sınıflarda bulunan Promethean tahtalara ait yazılımdır.

https://support.prometheanworld.com/#

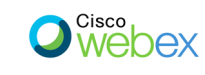

#### Cisco Webex

Google Meet dışında okulda kullanılabilecek diğer video konferans uygulamasıdır.

https://www.webex.com/

## EB 101

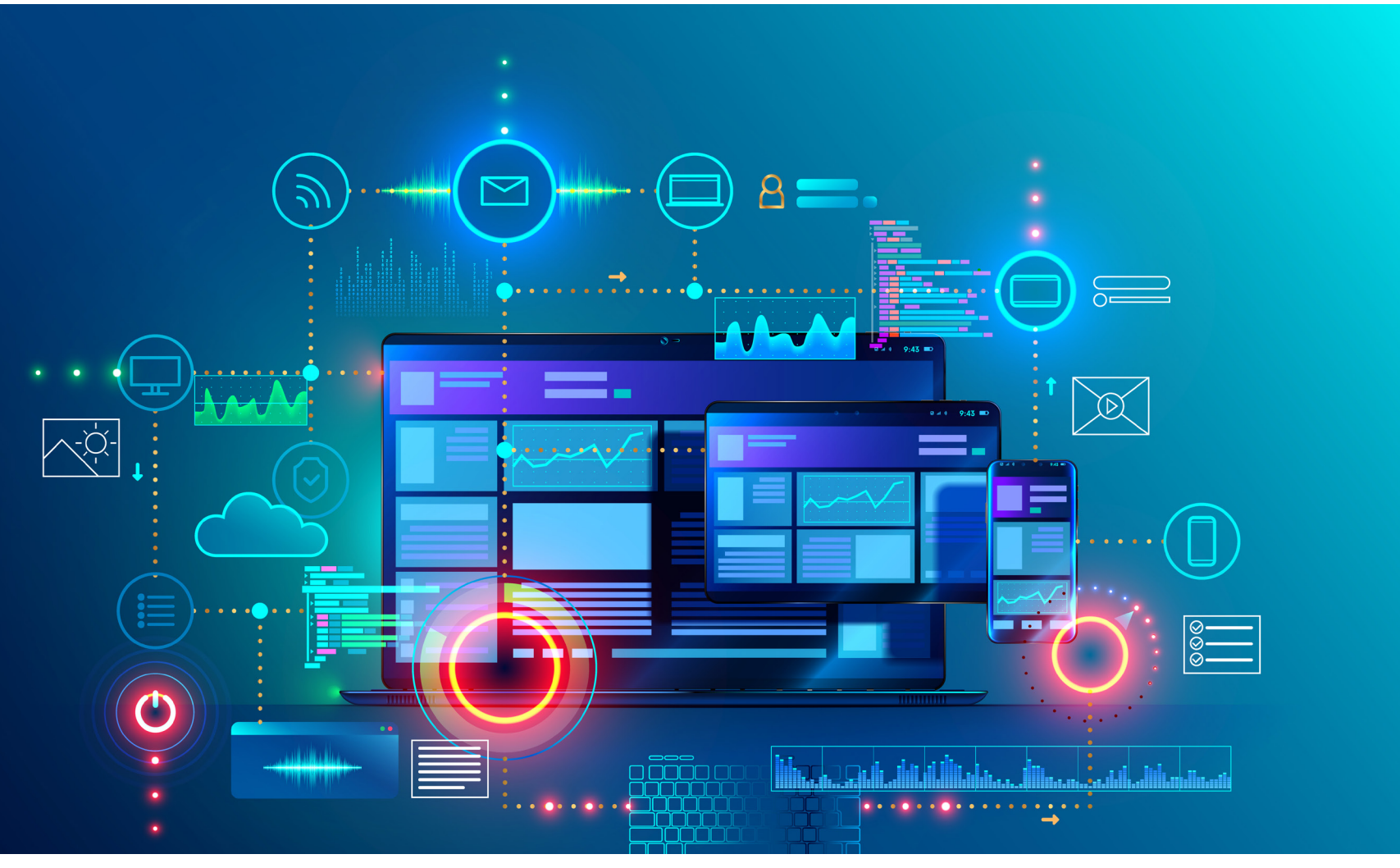

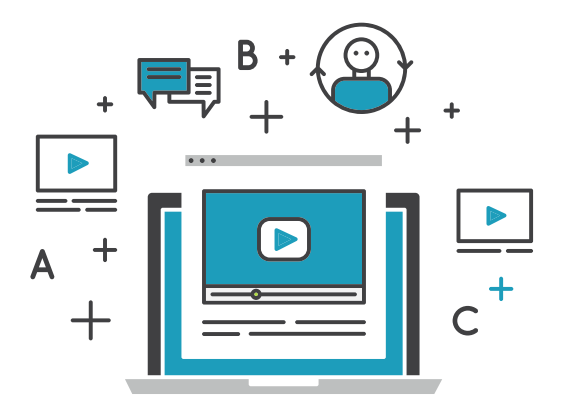

#### Açıklama

Önerilen web uygulamaları genel kullanım ve ihtiyaçlar dikkate alınarak belirlenmiştir.

Her dersin dinamikleri doğrultusunda, derse özel olarak kullanılacak uygulamaların seçimi konusunda ilgili bölümler ve öğretmenler aktif rol alır.

Süreç içinde; değişen ihtiyaçlar ve 2020 - 2021 Akademik Yılında uygulanacak farklı eğitim modelleri güncellemeler yapılacak ve sizlerle

## Standartlar

[Öğretmenler için Teknoloji Yol Haritası 2: Web 101](https://docs.google.com/presentation/d/1cuYUGnrdskuncLiRLciFzltT_2cYv-D5iSId5cDZ6Cc/edit?usp=sharing) sunumunda önerilen web uygulamaları [Google For Education](https://teachfromanywhere.google/intl/tr), [Common Sense,](https://www.commonsense.org/education/) [ISTE](https://www.iste.org/) önerileri ve standartları dikkate alınarak hazırlanmıştır.

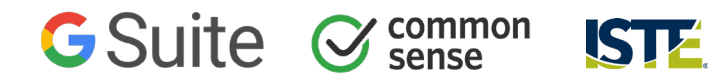

## Temel Uygulamalar:

Öğretmenler için Teknoloji Yol Haritası 1: Standartlar

Gmail

**G**Suite

Takvim

31 Google Calendar

0

Google Meet  $\left| \frac{d\mathbf{r}}{d\mathbf{r}}\right|$ Google Classroom H Google Form

J Jamboard <sup>2</sup> YouTube

O

GoogleDrive

Google Meet

Youtube

Google Chrome

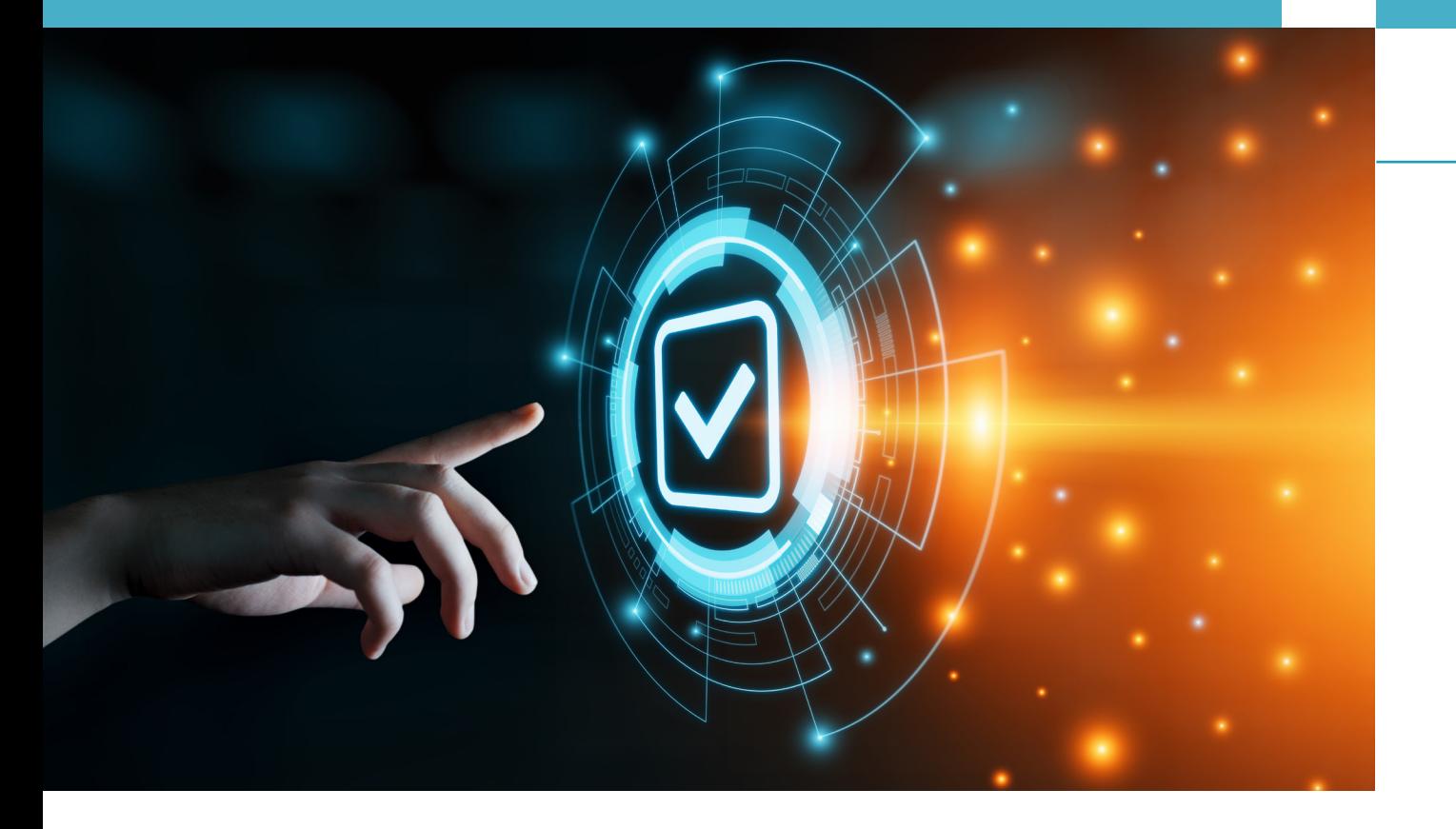

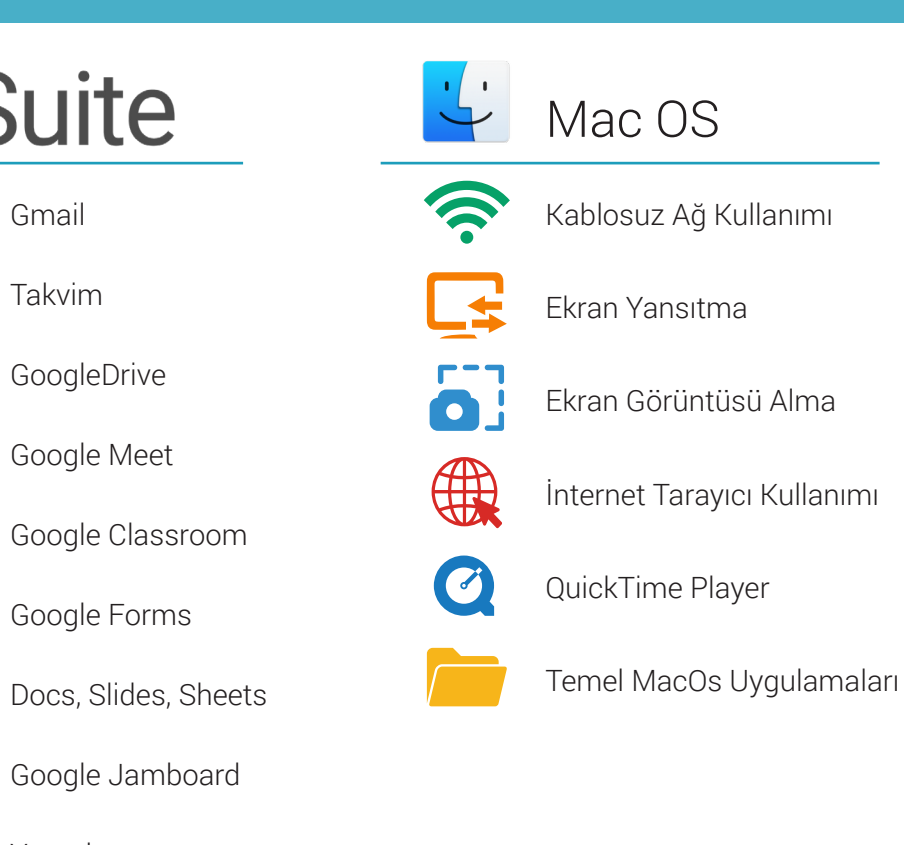

## Temel Kavramlar:

[2020 - 2021 Hisar Okulları Yol Haritası](https://resources.finalsite.net/images/v1595960222/hisar/zz2xaed6dxp1j4tgoidm/HisarOkullarYolHaritas.pdf) dokümanında açıklanmıştır.

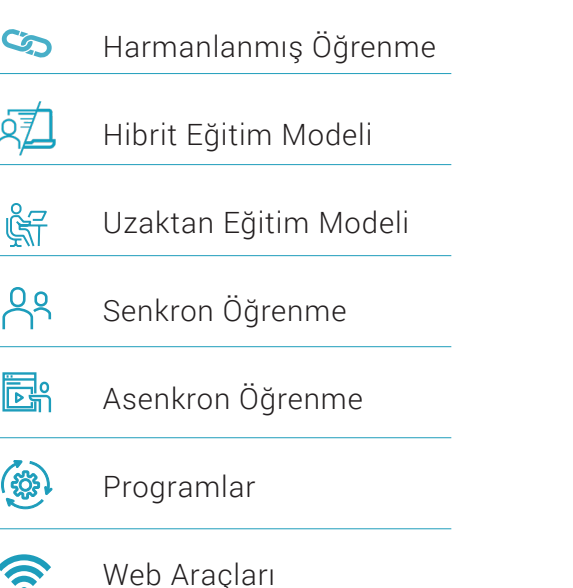

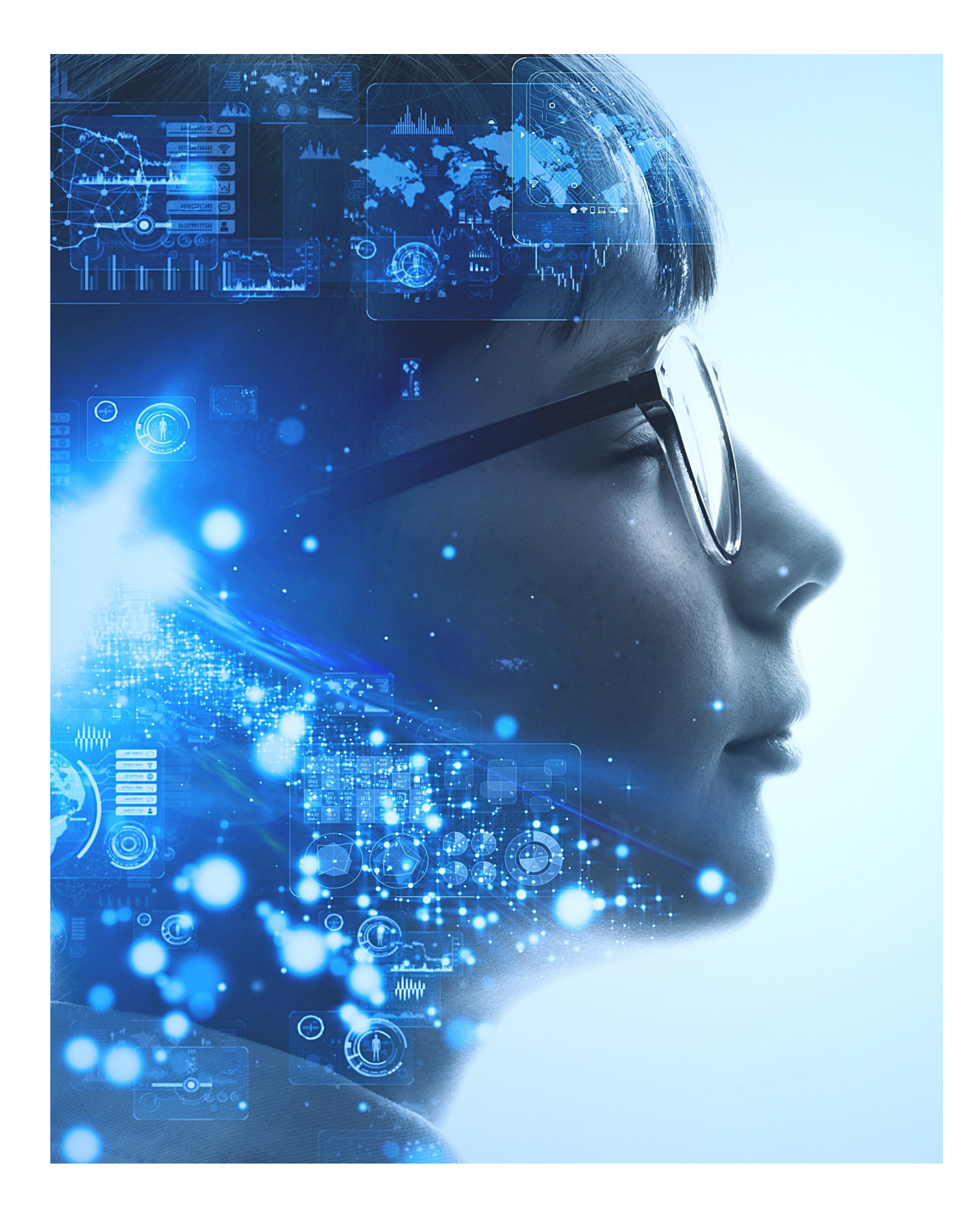

### ÖĞRENİM YÖNETİM SİSTEMLERİ

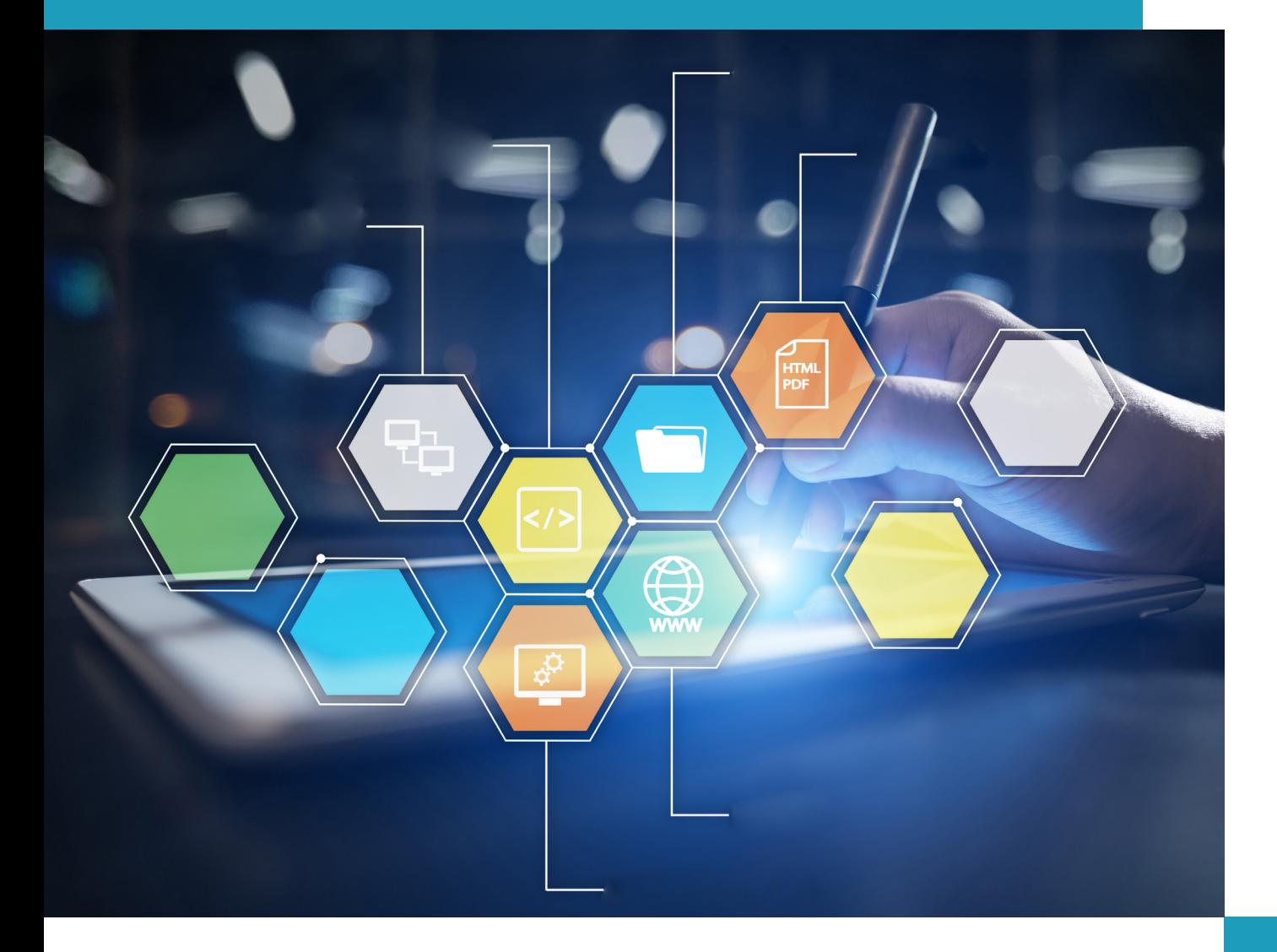

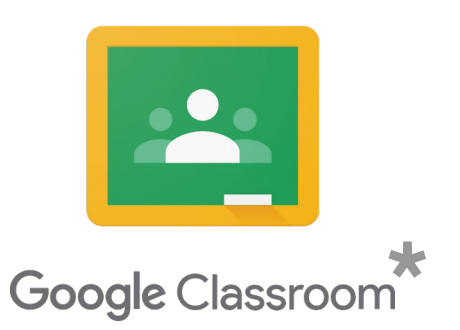

#### https://classroom.google.com/

İletişimi, işbirliğini ve doküman paylaşımını basitleştirin. Ödev yönetimini kolaylaştıran, ortak çalışma ortamını güçlendiren ve iletişimi artıran bir hizmet olan Google Classroom, öğretim sürecini daha üretken ve anlamlı kılar. Eğitimciler sınıflar oluşturabilir, ödev verebilir, geri bildirim gönderebilir ve her şeyi tek bir yerde görebilir. Classroom ayrıca Google Dokümanlar ve Drive gibi diğer Google araçlarıyla sorunsuz şekilde entegre olur.

[Common Sense Açıklama](https://www.commonsense.org/education/website/google-classroom)

# İÇERİK GELİŞTİRME<br>Docs - Slides - Sheets

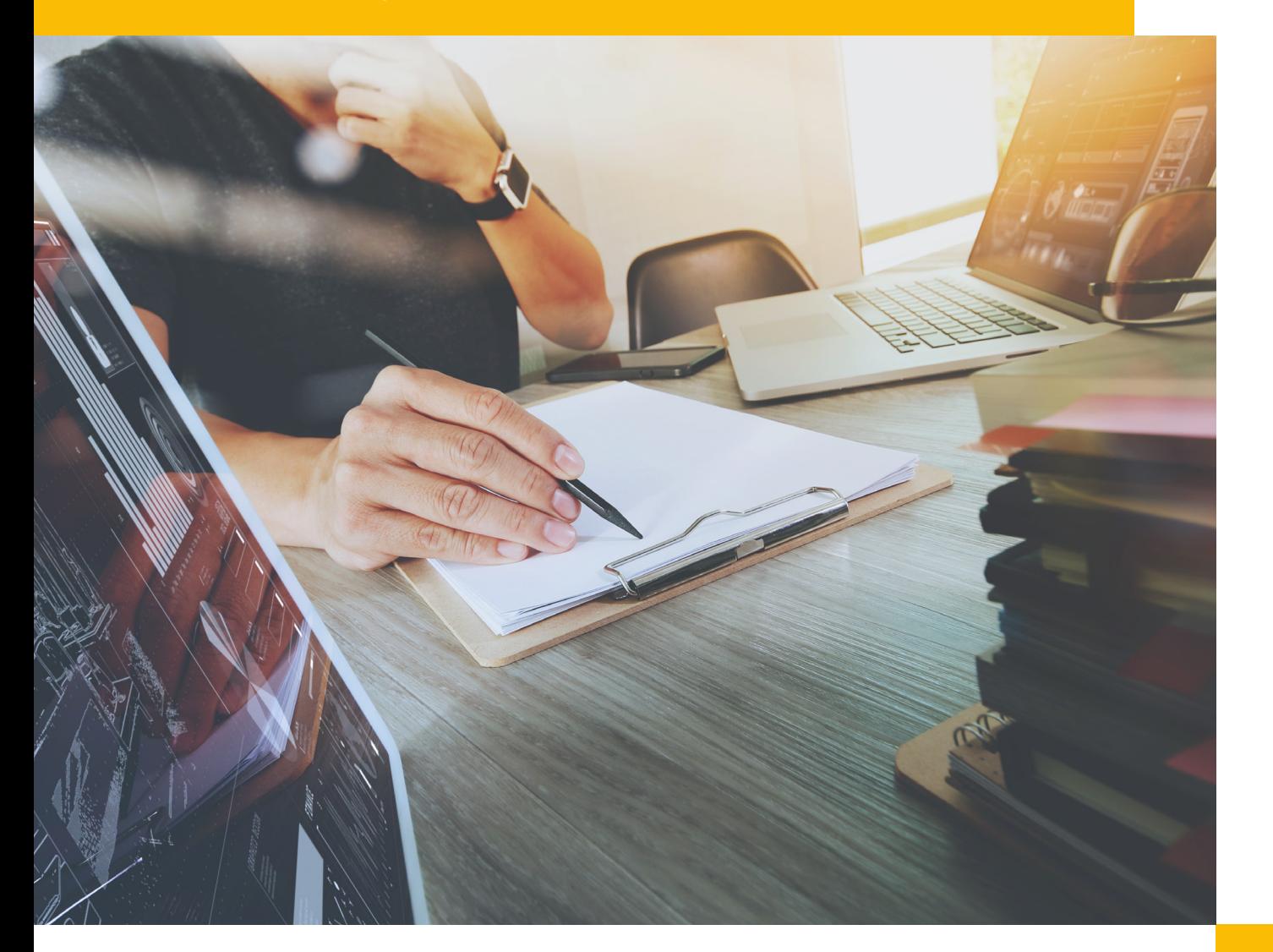

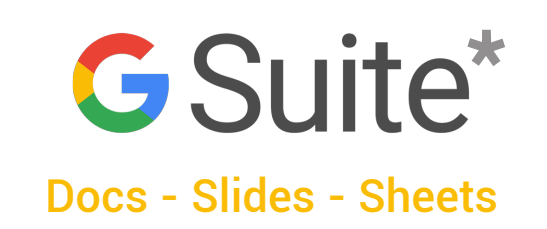

#### https://gsuite.google.com/

Eğitim sürecinde kullanılmak üzere oluşturulmuş, esnek, güvenli ve kullanımı kolay araçlarla öğrencilerinize odaklanmak için daha fazla zaman kazanırken öğrenmeyi güçlendirin. G Suite ile birlikte çalışın. Dokümanlar, elektronik tablolar ve sunular üzerinde gerçek zamanlı işbirliği yapın, geri bildirimleri paylaşın ve birlikte çalışın.

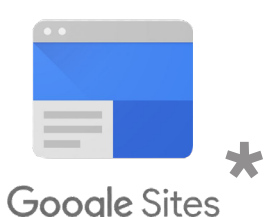

#### https://sites.google.com/

Kolay, sezgisel "sürükle ve bırak" özellikleriyle kendi web sitenizi oluşturun.

[Common Sense Açıklama](https://www.commonsense.org/education/website/google-sites)

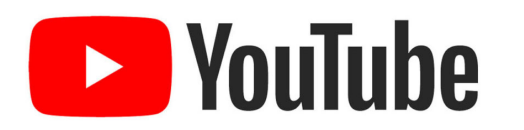

#### https://www.youtube.com/

YouTube dünyanın en popüler çevrim içi video topluluğu olarak milyonlarca kullanıcının özgün videoları keşfetmelerine, izlemelerine ve paylaşmalarına olanak sağlar. Hazırladığınız videoları öğrencilerinizle güvenle paylaşın.

#### [Common Sense Açıklama](https://www.commonsensemedia.org/website-reviews/youtube)

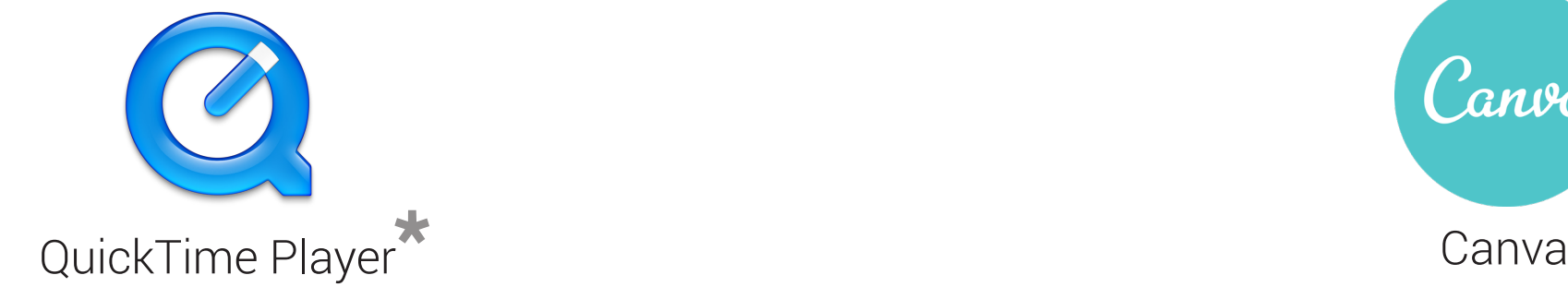

Ses ve video dosyalarını oynatın, kaydedin, düzenleyin ve paylaşın.

[Common Sense Açıklama](https://www.commonsense.org/education/website/quicktime-player)

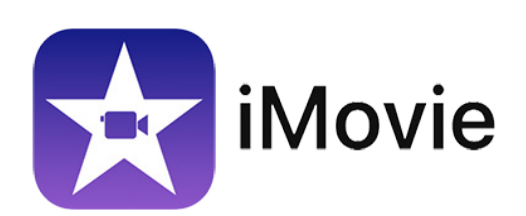

#### https://www.apple.com/tr/imovie/

iMovie, yeni başlayanlar ve orta düzey içerik yaratıcı özellikleri ile videolarınızı düzenleyin.

#### [Common Sense Açıklama](https://www.commonsense.org/education/app/imovie)

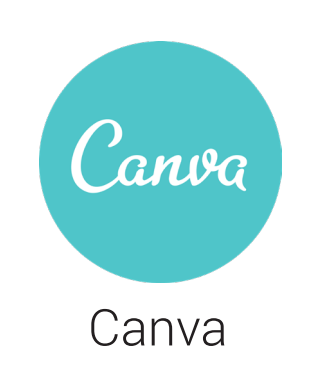

https://www.canva.com/

Esnek, bulut tabanlı bu araçla saniyeler içinde şık tasarımlar oluşturun.

[Common Sense Açıklama](https://www.commonsense.org/education/app/canva)

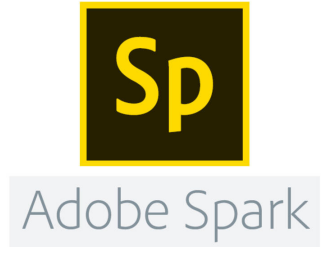

https://spark.adobe.com/

Harika görüntüler, videolar ve siteler oluşturmak için süper esnek tasarım aracını kullanın.

[Common Sense Açıklama](https://www.commonsense.org/education/website/adobe-spark)

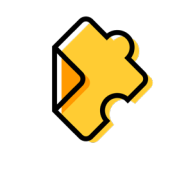

Edpuzzle

https://edpuzzle.com/

Etkileşimli olan araçla çevrimiçi video içeriğinini kısaltın, kişiselleştirin ve yeniden düzenleyin.

[Common Sense Açıklama](https://www.commonsense.org/education/website/edpuzzle)

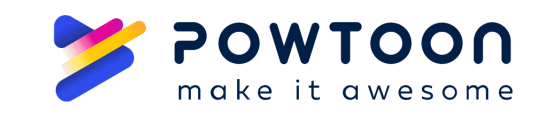

#### https://www.powtoon.com/

Bu harika sunum aracı, öğrenci ve öğretmenlerin slaytları video animasyonlara dönüştürmesini sağlar.

[Common Sense Açıklama](https://www.commonsense.org/education/website/powtoon)

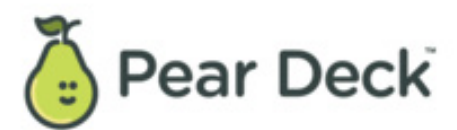

https://www.peardeck.com/

Etkileşimli slayt gösterim aracı, katılım ve değerlendirme için çeşitli yollar sunar.

[Common Sense Açıklama](https://www.commonsense.org/education/website/pear-deck)

### BERABER ÇALIŞMA ARAÇLARI

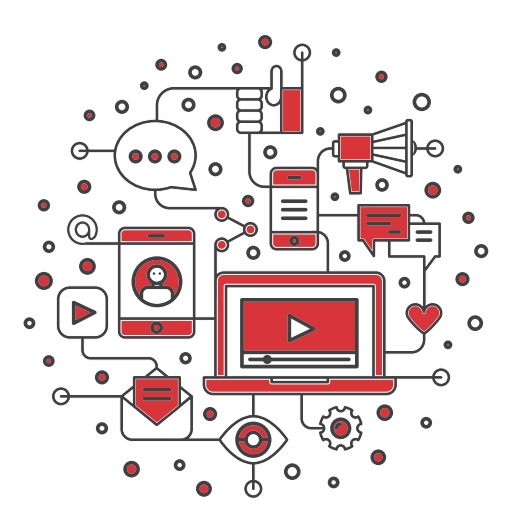

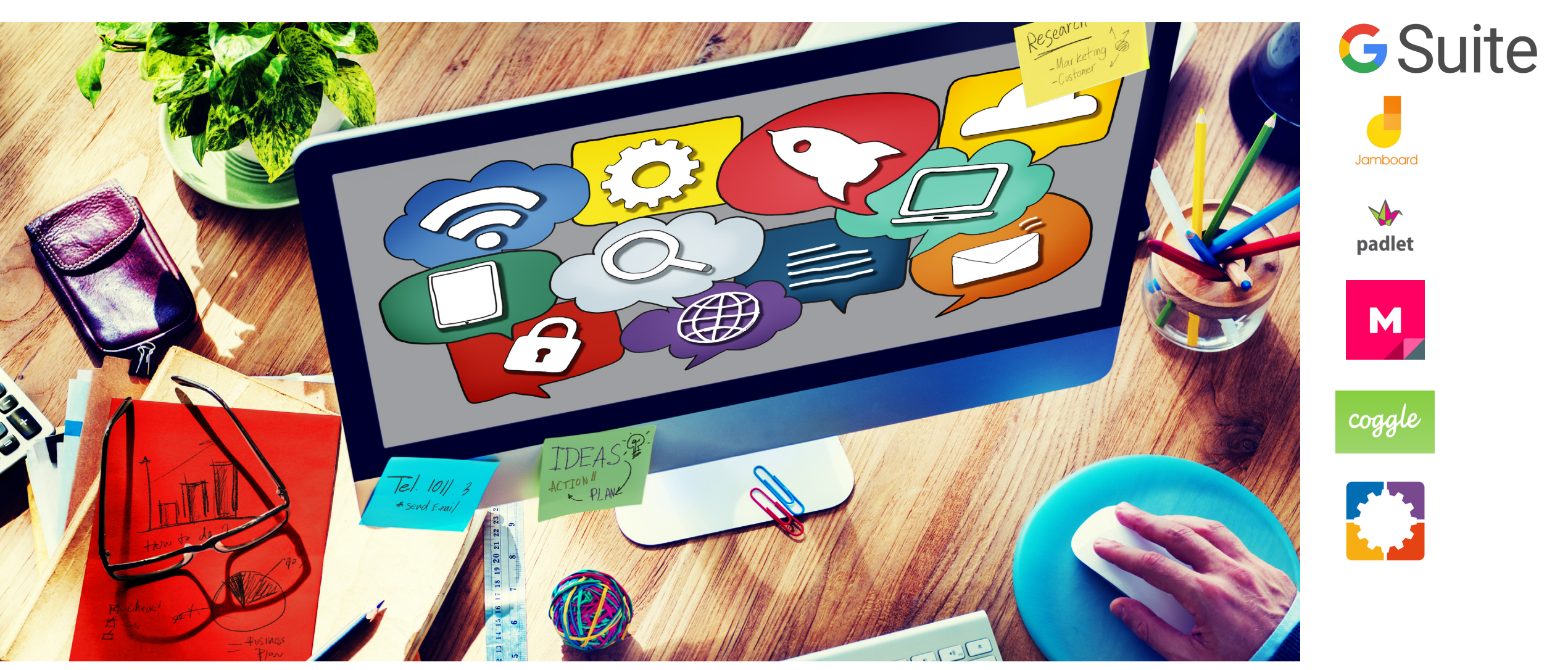

 $\ast$ 

HISAR<br>OKULLARI

**İSTANBUL** 

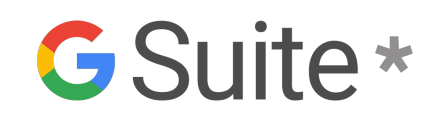

#### **Docs - Slides - Sheets Notability**

#### https://gsuite.google.com/

Eğitim sürecinde kullanılmak üzere oluşturulmuş, esnek, güvenli ve kullanımı kolay araçlarla öğrencilerinize odaklanmak için daha fazla zaman kazanırken öğrenmeyi güçlendirin. G Suite ile birlikte çalışın. Dokümanlar, elektronik tablolar ve sunular üzerinde gerçek zamanlı işbirliği yapın, geri bildirimleri paylaşın ve birlikte çalışın.

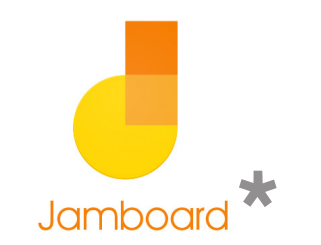

https://jamboard.google.com/

 Çok yönlü beyaz tahta uygulaması, Google Suite ile entegre olur. Jamboard uygulamasıyla öğrenciler arasındaki ortak çalışmayı ve etkileşimi güçlendirin.

#### [Common Sense Açıklama](https://www.commonsense.org/education/app/jamboard)

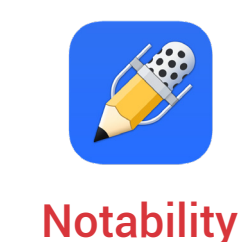

#### https://www.gingerlabs.com/

Yaratıcı araç, çocukların ses ve fotoğraflarla notları canlandırmasını sağlar. Aynı zamanda PDF dokumanlarınız üzerine dilediğiniz gibi yazı ve çizim eklemenizi sağlar.

#### [Common Sense Açıklama](https://www.commonsensemedia.org/app-reviews/notability)

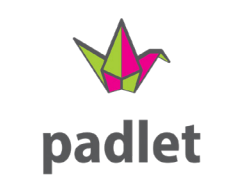

#### https://hisarschool.padlet.org/dashboard

Etkileşimli multimedya bülten panoları aracıyla çalışın ve tasarımlar yaratın.

[Common Sense Açıklama](https://www.commonsense.org/education/website/padlet)

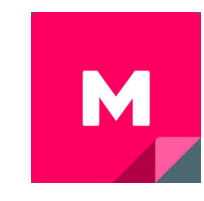

https://www.mural.co/ Mural

Çok yönlü interaktif beyaz tahta, ortak çalışmayı teşvik eder.

[Common Sense Açıklama](https://www.commonsense.org/education/website/mural)

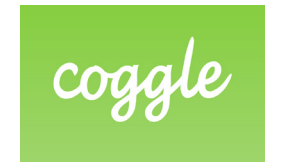

https://coggle.it/

Yaratıcı, görsel zihin haritalama aracı beyin fırtınasını kolaylıkla yapabileceğiniz bir hale getirir.

[Common Sense Açıklama](https://www.commonsense.org/education/website/coggle)

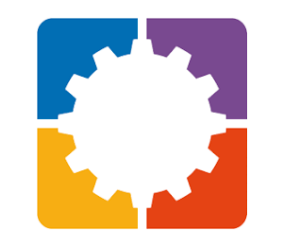

https://www.bookwidgets.com/ Bookwidgets

Basit etkileşimli etkinlikler, çeşitli öğrenme ihtiyaçlarını destekler. [Common Sense Açıklama](https://www.commonsense.org/education/website/bookwidgets)

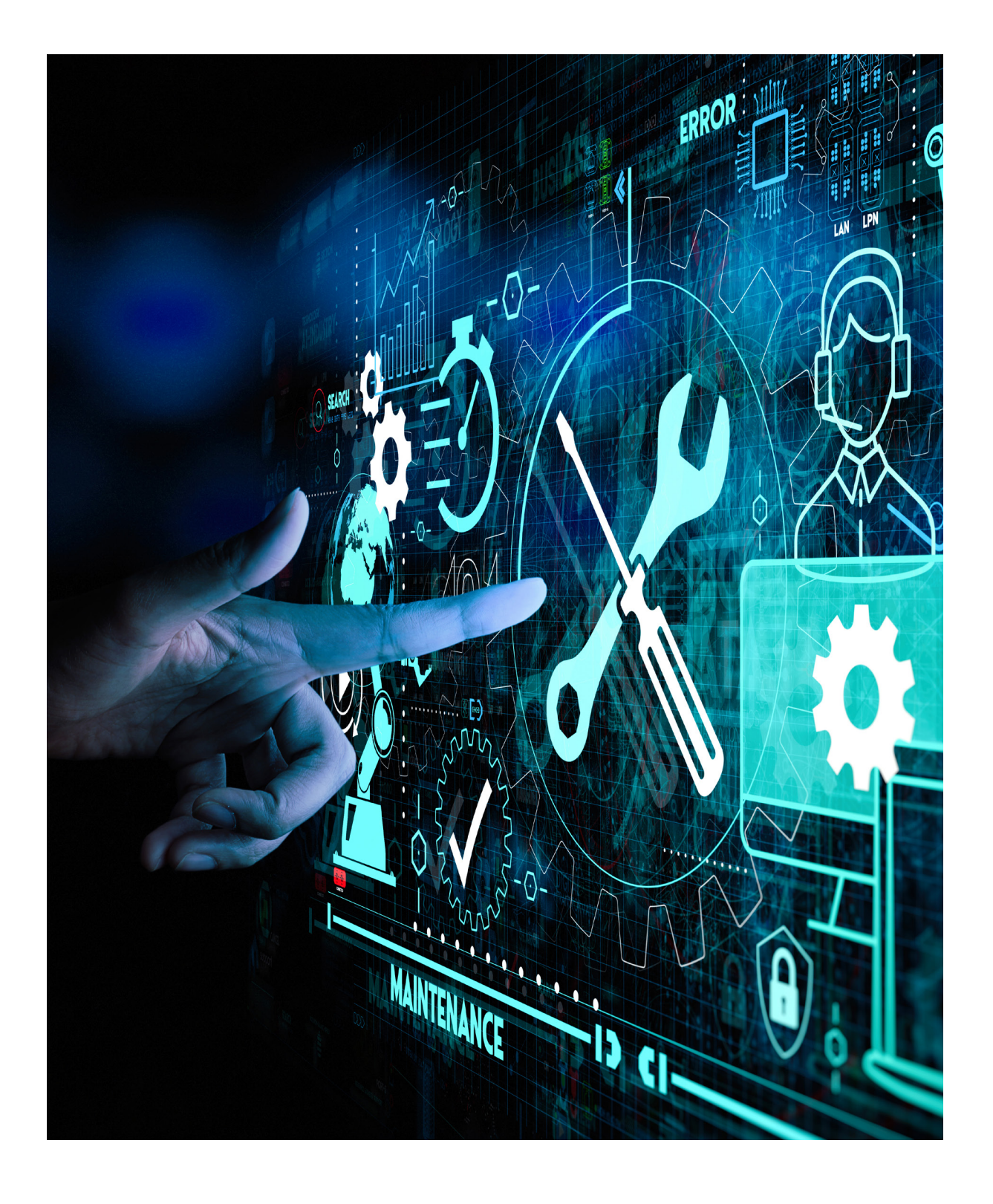

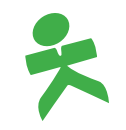

### ÖLÇME DEĞERLENDİRME ARAÇLARI

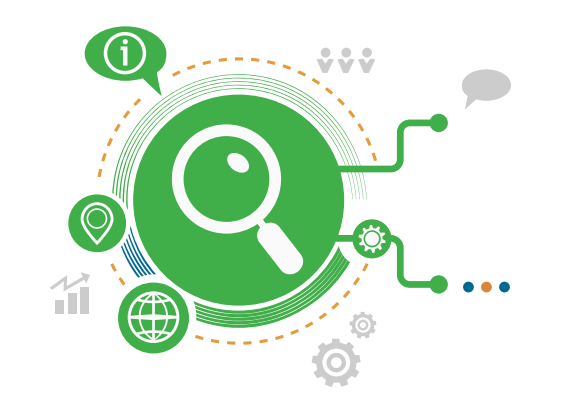

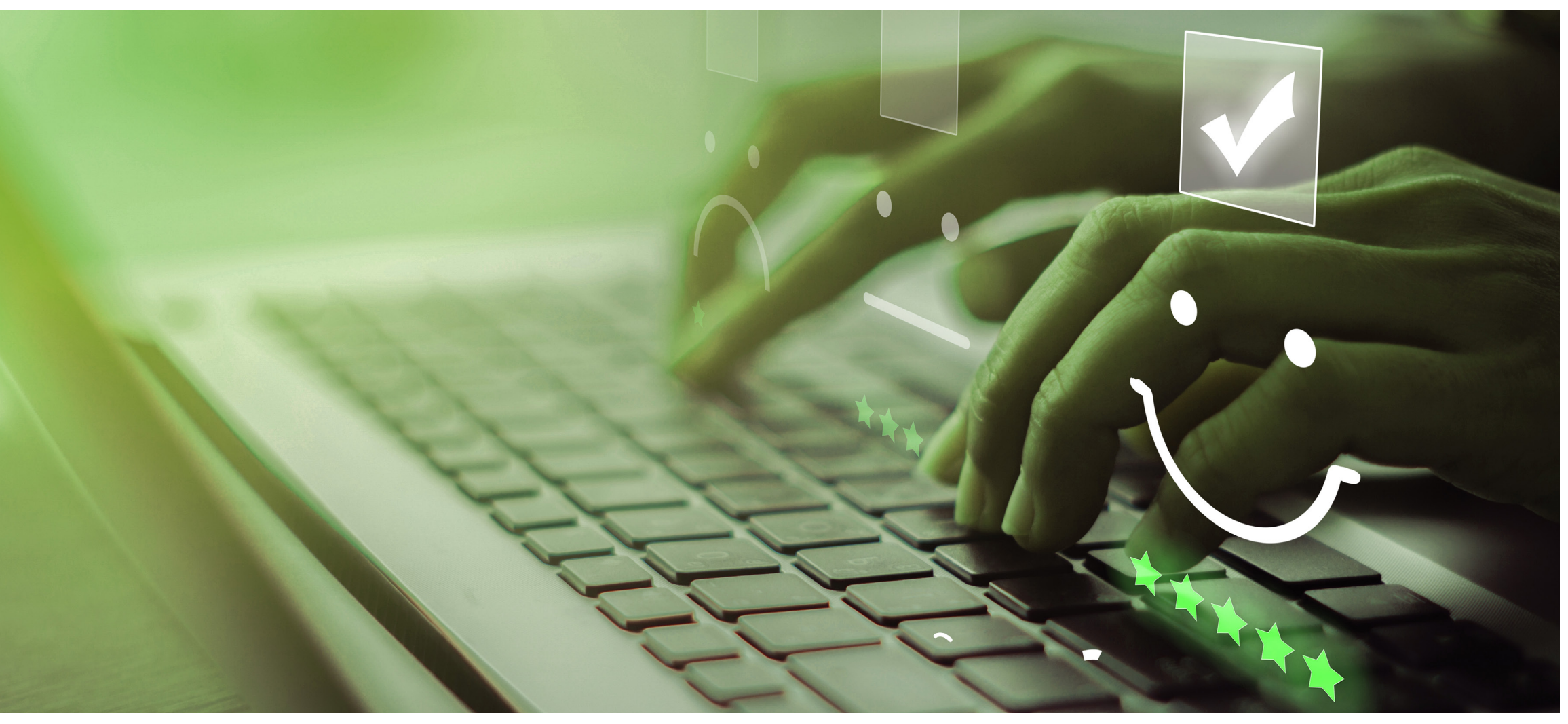

### SÜREÇ DEĞERLENDİRME ARAÇLARI

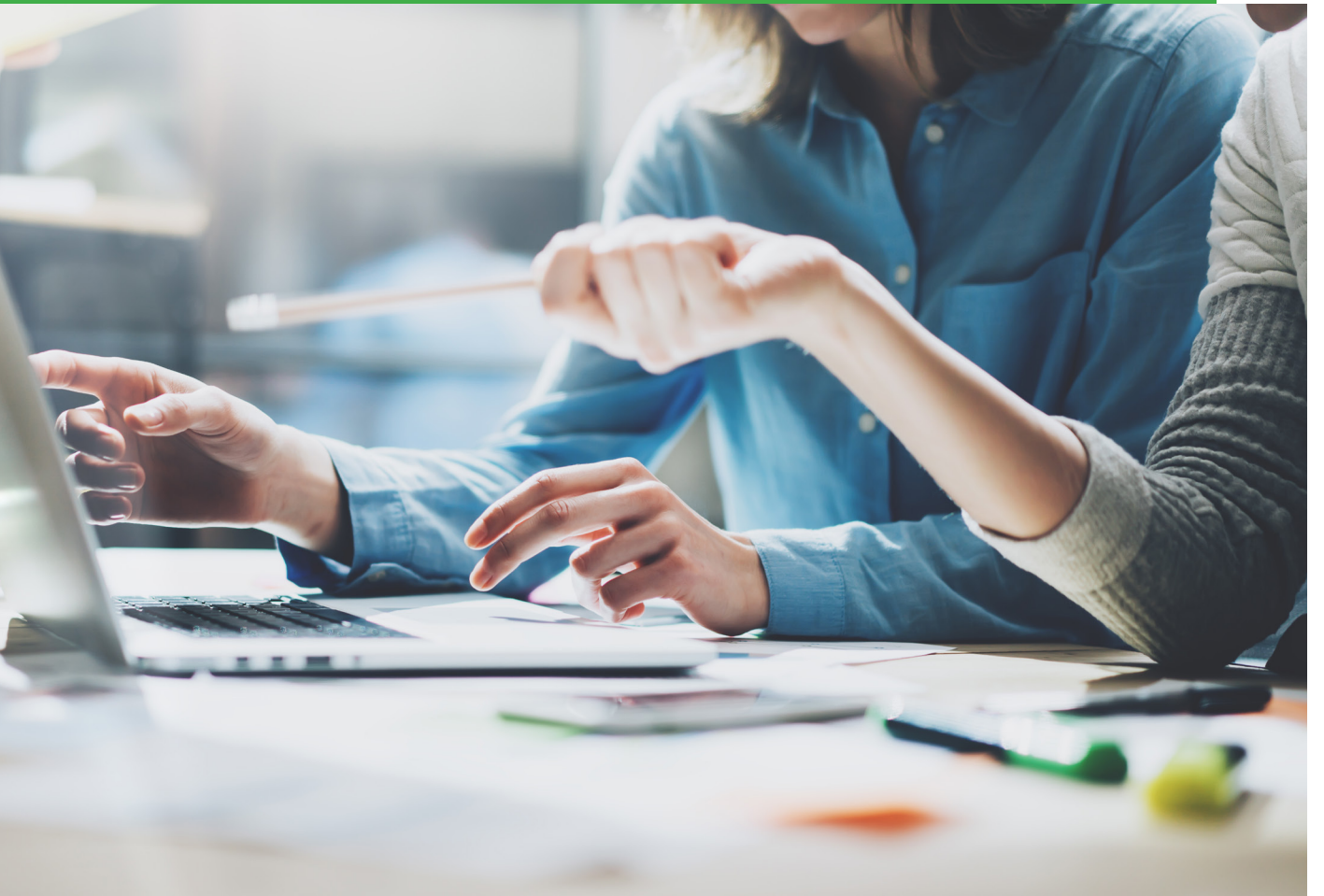

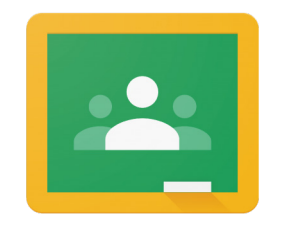

#### Google Classroom: rubric**\***

#### https://classroom.google.com/

Google Classroom'da ayrı ödevler için puan anahtarları/rubrikler oluşturabilir, yeniden kullanabilir ve not verebilirsiniz. Öğrencilerinize, puanlanmış veya puanlanmamış rubrikler ile geri bildirim verebilirsiniz.

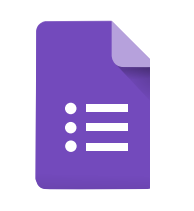

Google Forms**\***

#### https://docs.google.com/forms

Google Form ile farklı soru tiplerini kullanarak testler, geri bildirm formları ve anketler oluşturun, yanıtları toplayıp analiz edin.

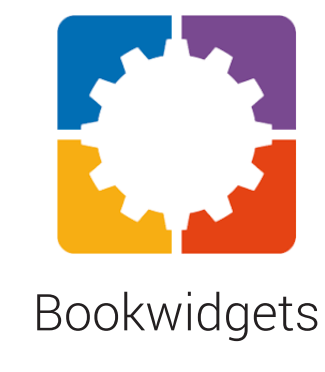

https://www.bookwidgets.com/

Basit etkileşimli etkinlikler, çeşitli öğrenme ihtiyaçlarını destekler.

[Common Sense Açıklama](https://www.commonsense.org/education/website/bookwidgets)

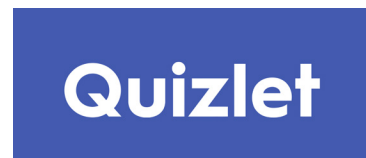

#### https://quizlet.com/

Esnek çalışma yardımı evde, okulda ve hareket halindeyken öğrenmeyi destekler.

[Common Sense Açıklama](https://www.commonsense.org/education/website/quizlet)

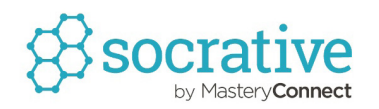

https://www.socrative.com/

Biçimlendirici ve özetleyici değerlendirme, anlık görüntü anketlerinde ve testlerde bir araya geliyor.

[Common Sense Açıklama](https://www.commonsense.org/education/website/socrative)

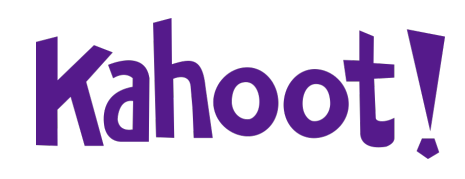

https://kahoot.com/

Oyun benzeri öğrenci yanıtlama aracı, rekabetçi eğlenceyi ateşleyebilir.

[Common Sense Açıklama](https://www.commonsense.org/education/website/kahoot)

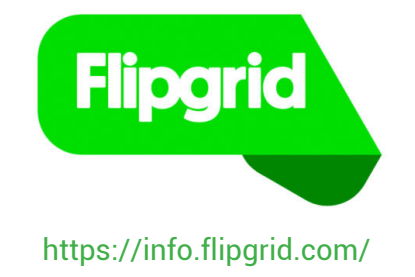

Bu mükemmel araçla sorular sorun, düşünülerek video üzerinden hazırlanacak yanıtları tetikleyin.

[Common Sense Açıklama](https://www.commonsense.org/education/website/flipgrid)

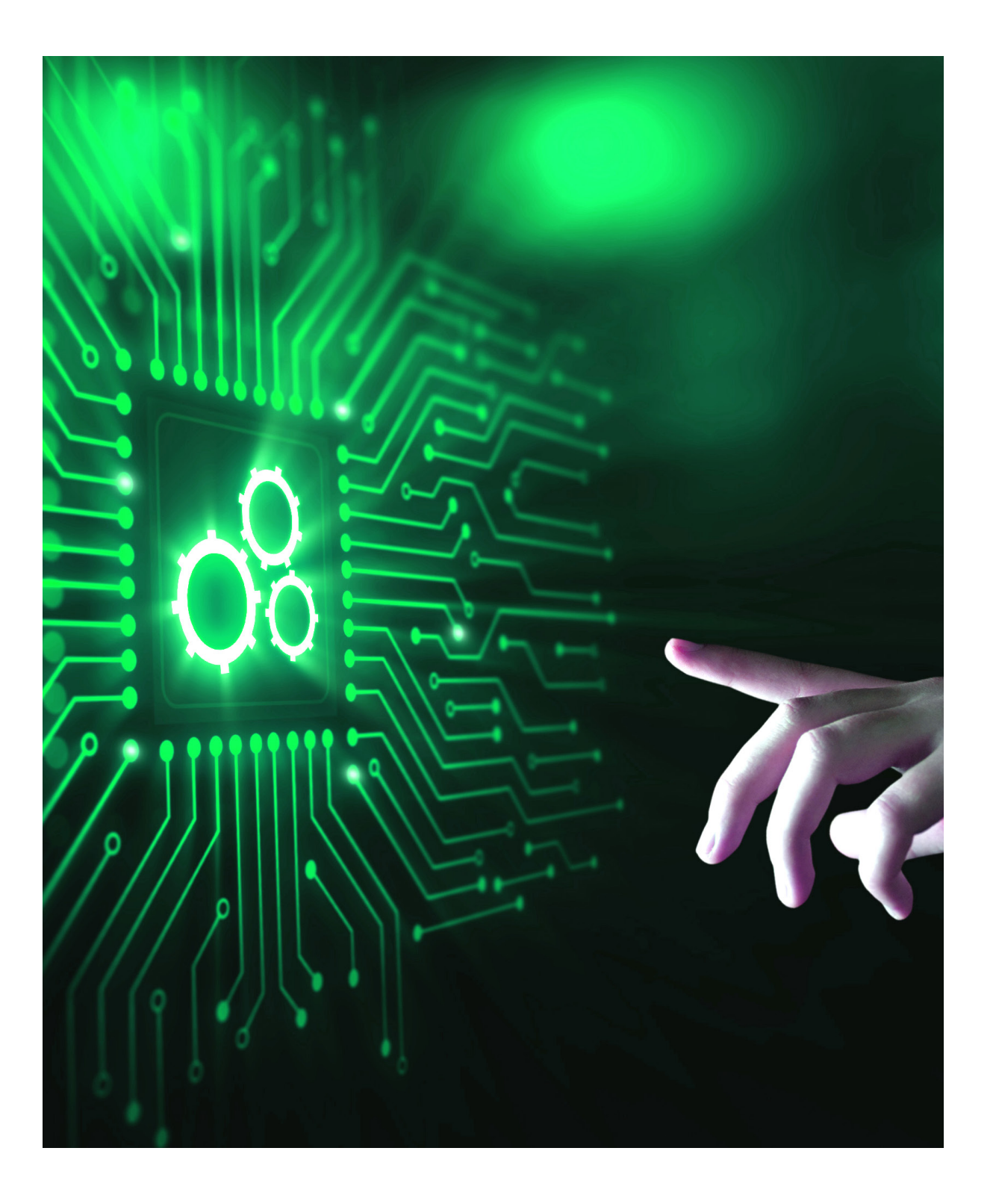

### SONUÇ DEĞERLENDİRME ARAÇLARI

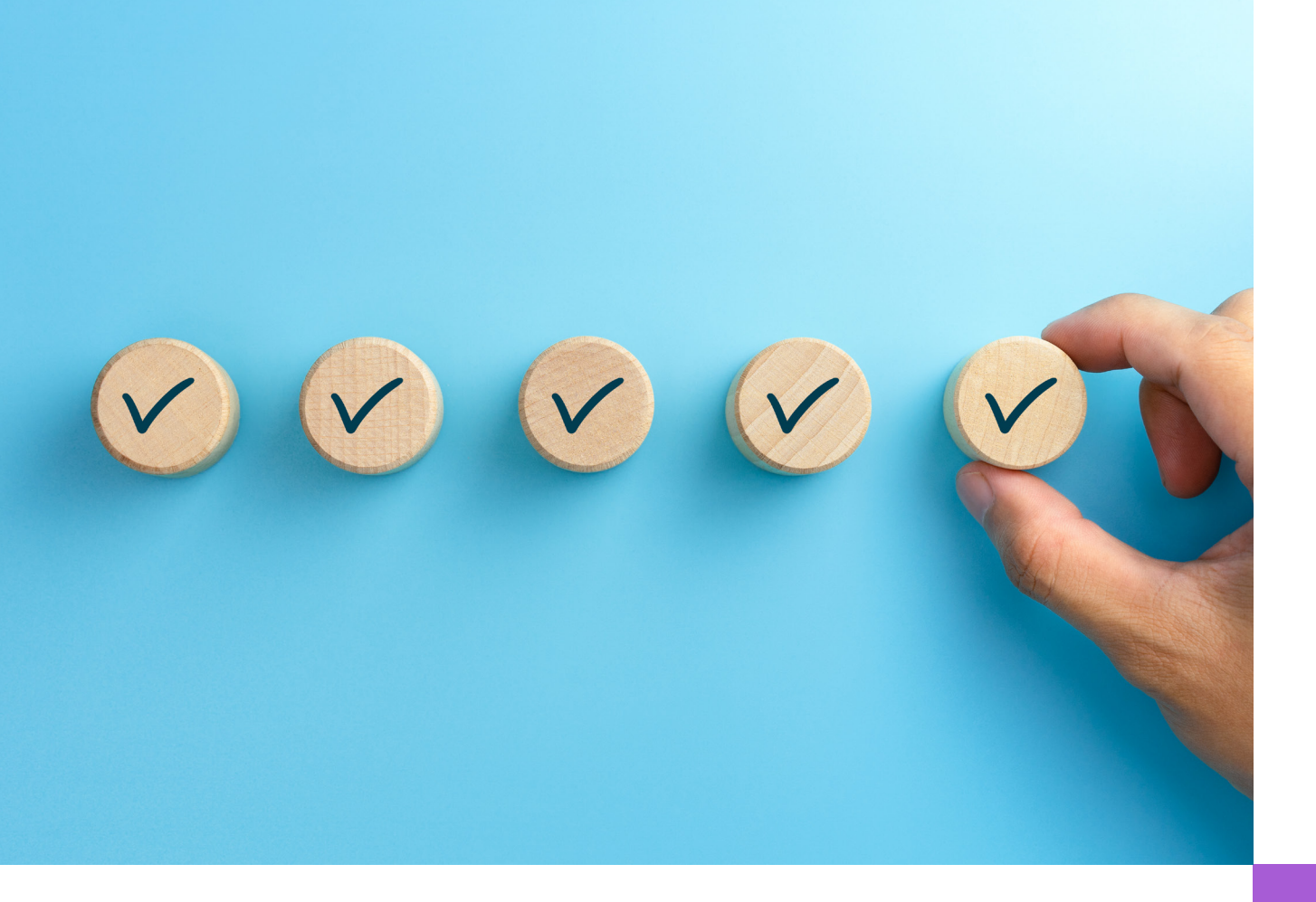

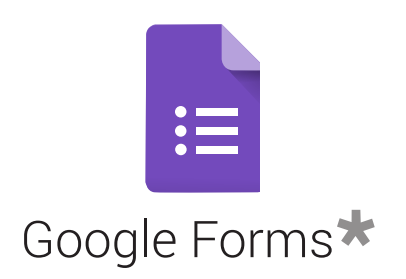

#### https://docs.google.com/forms

Google Form ile farklı soru tiplerini kullanarak testler, geri bildirm formları ve anketler oluşturun, yanıtları toplayıp analiz edin.

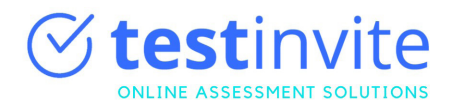

https://www.testinvite.com/

[Online sınav sistemi](https://www.testinvite.com/lang/tr/online-sinav-sistemi.html)

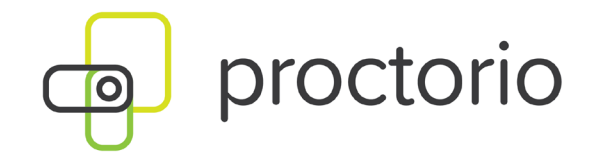

https://proctorio.com/

Online sınav sistemi

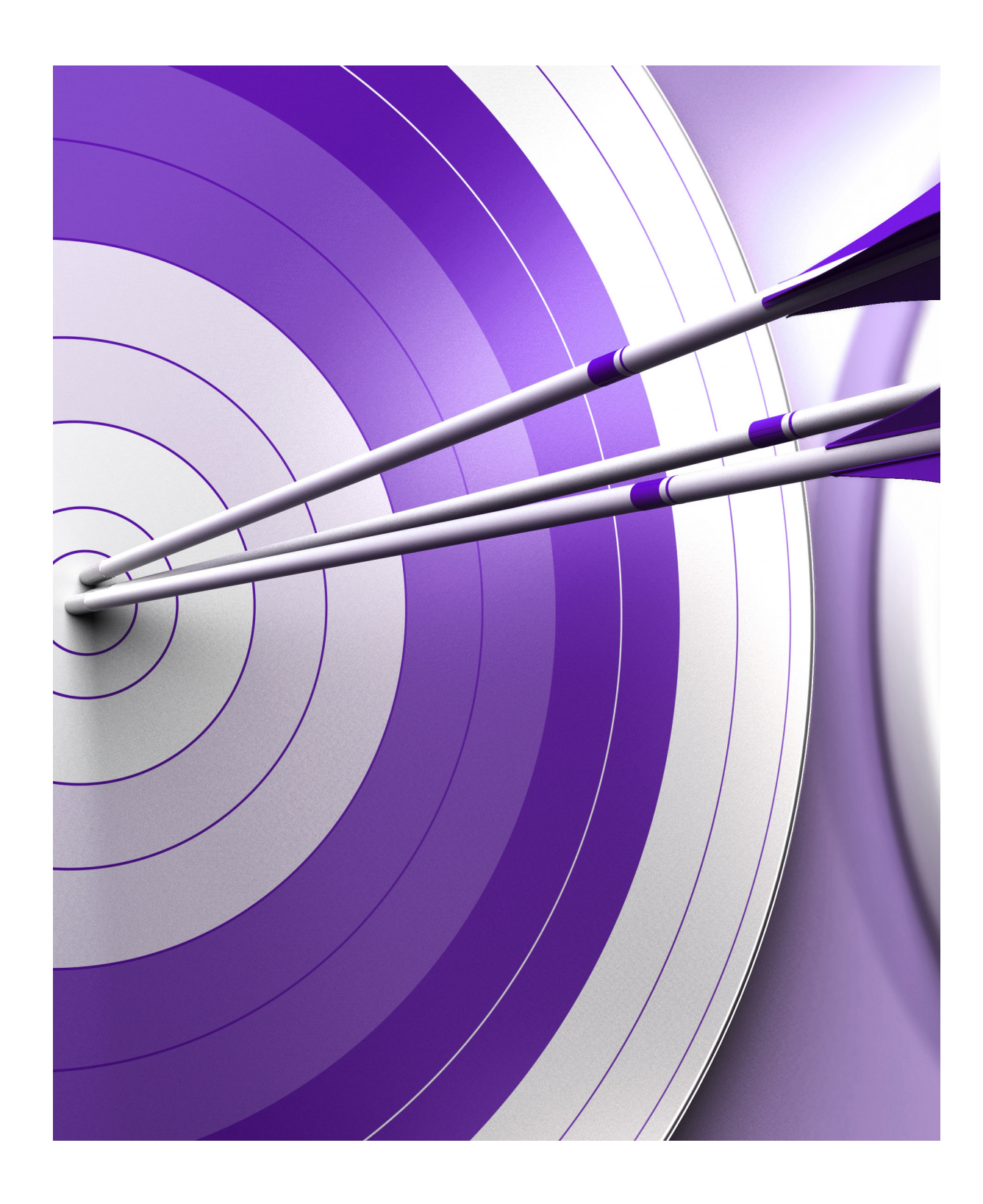

### ÖĞRETMEN ARAÇLARI

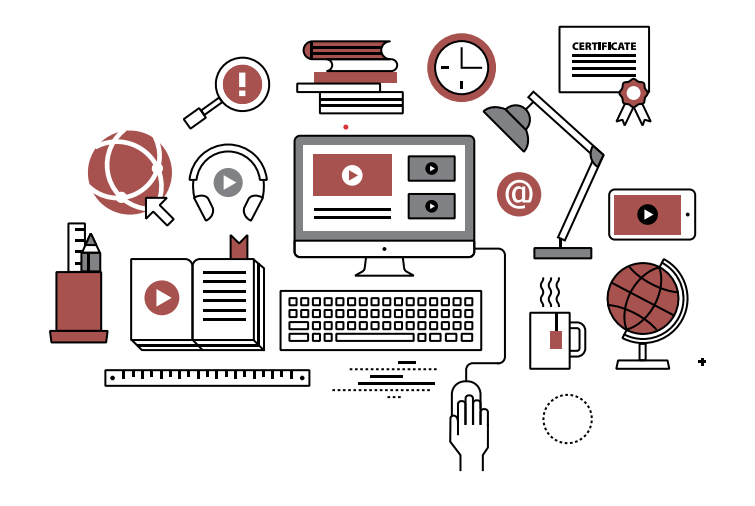

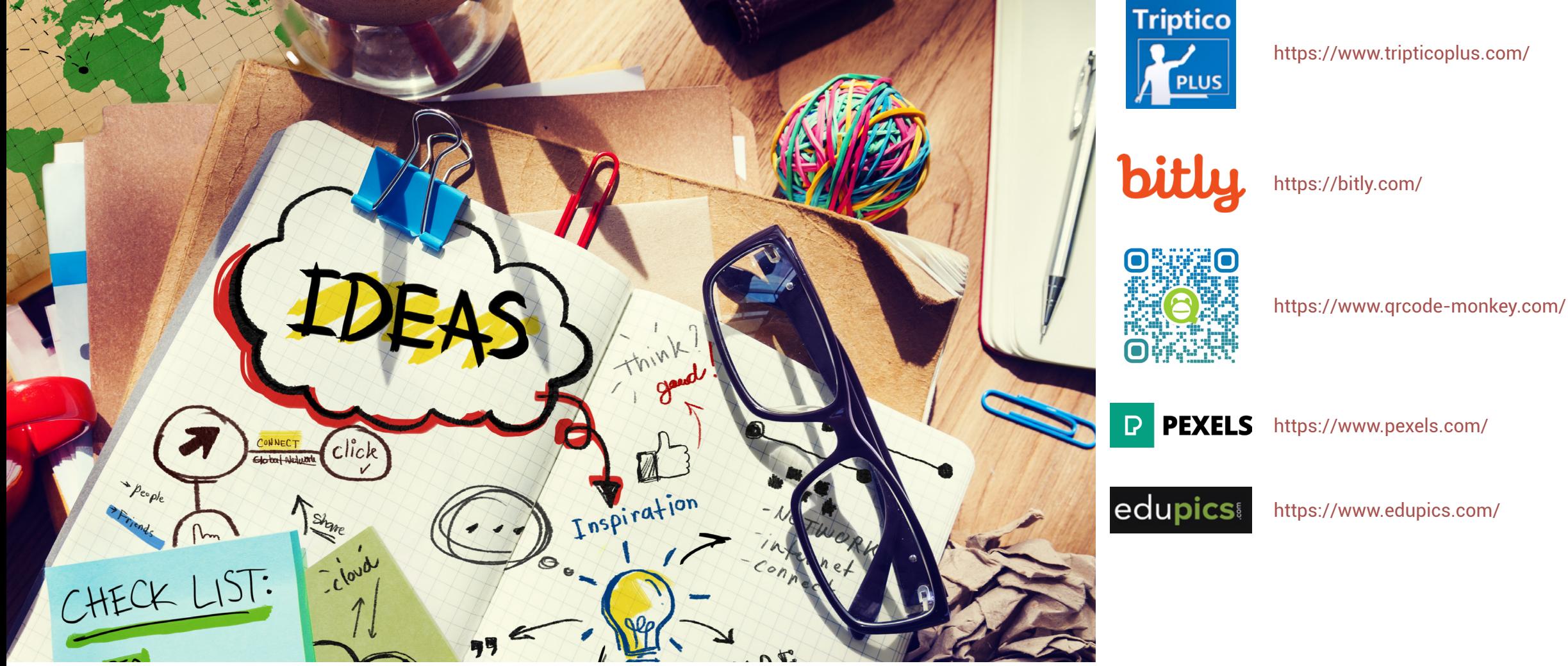

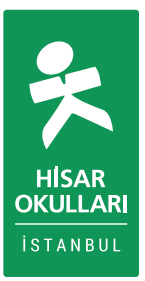

Video 101

**PRODUCTION.** 

DIRECTOR-

CAMERA-

**DATE** 

**SCENE** 

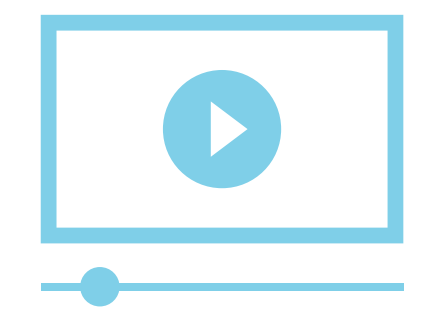

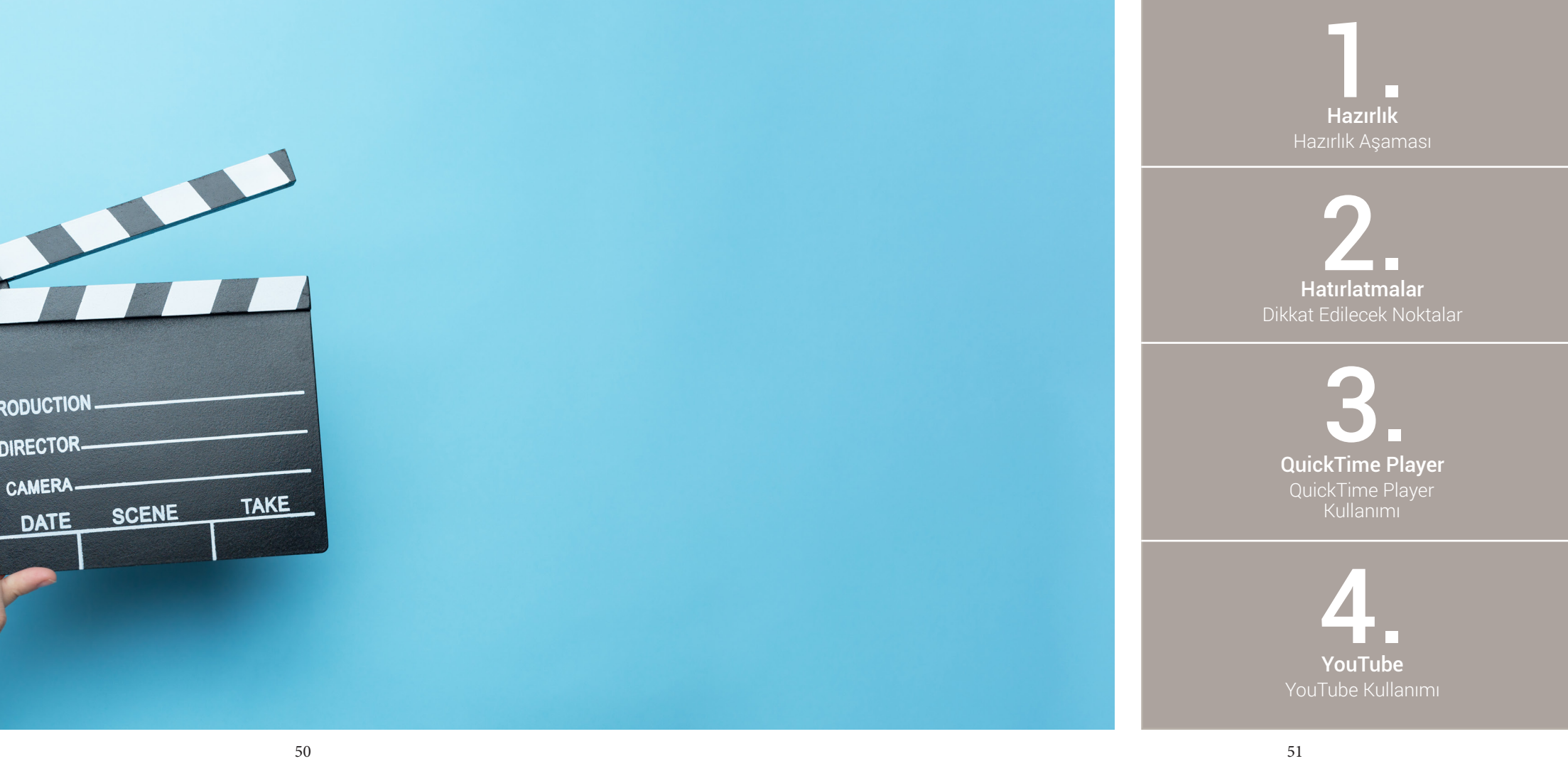

# 01Hazırlık

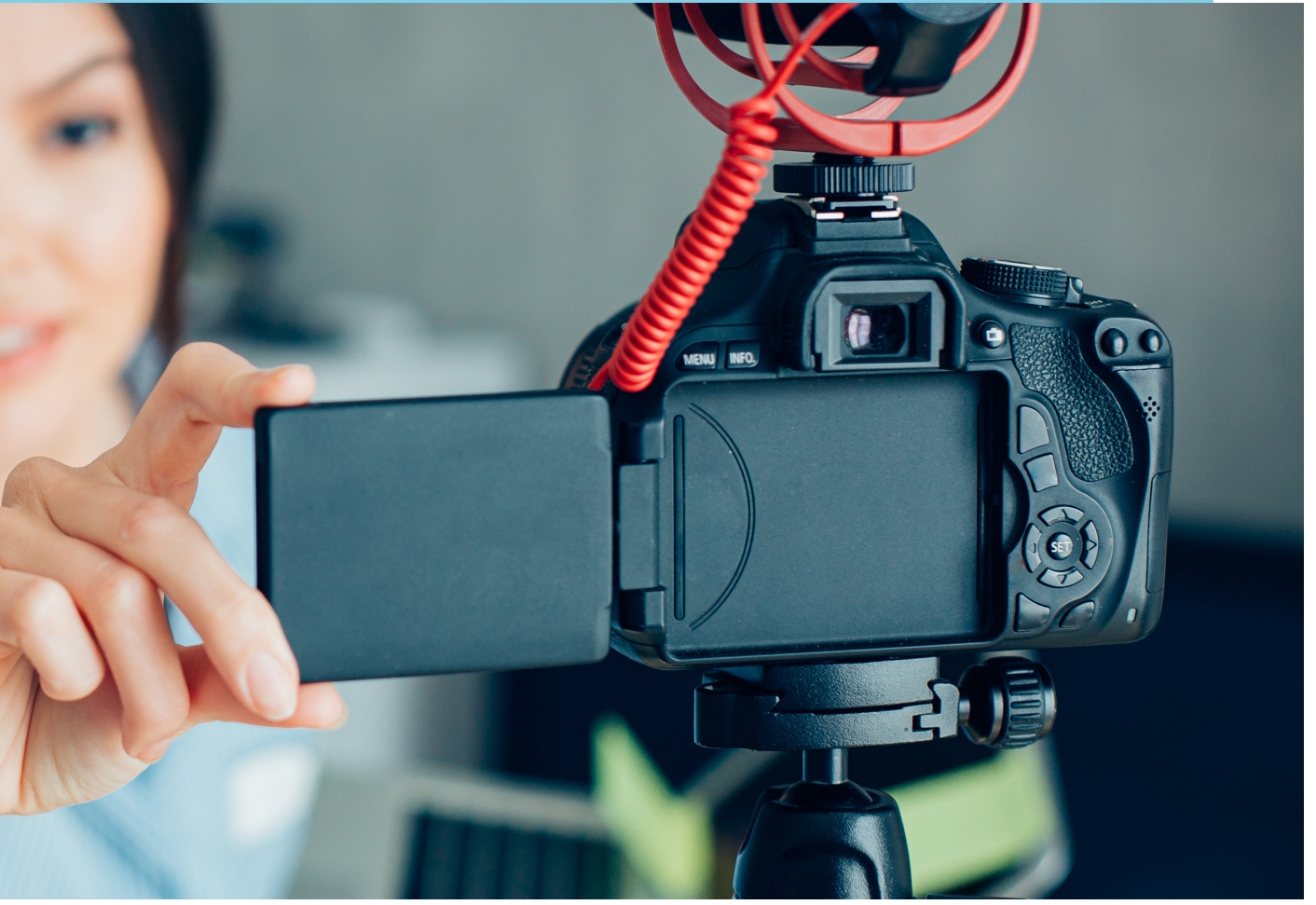

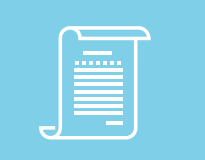

### Videonuz için bir senaryo hazırlayın.

Video içeriğinin ana hatlarını belirlemelisiniz, senaryonuzu oluşturmak için [linke](https://docs.google.com/document/d/1k4Nm2KOngR7pyccR7d0kXv-CDW1F2vuI8DdYVffmIg4/edit?usp=sharing) tıklayarak şablonun kopyasını alıp, kullanabilirsiniz.

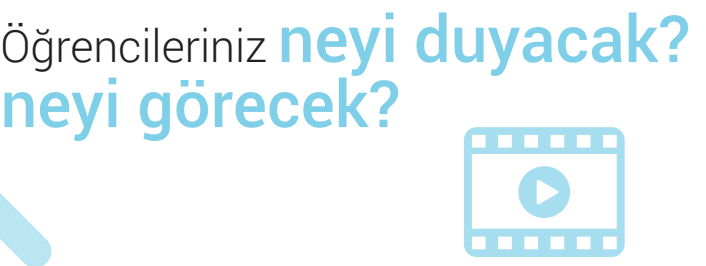

Mutlaka fark etmelerini istediğiniz odak noktası nedir?

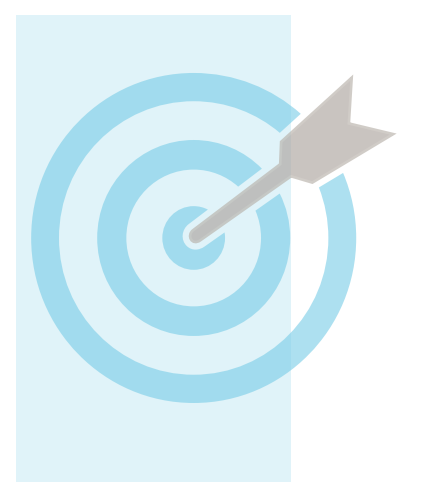

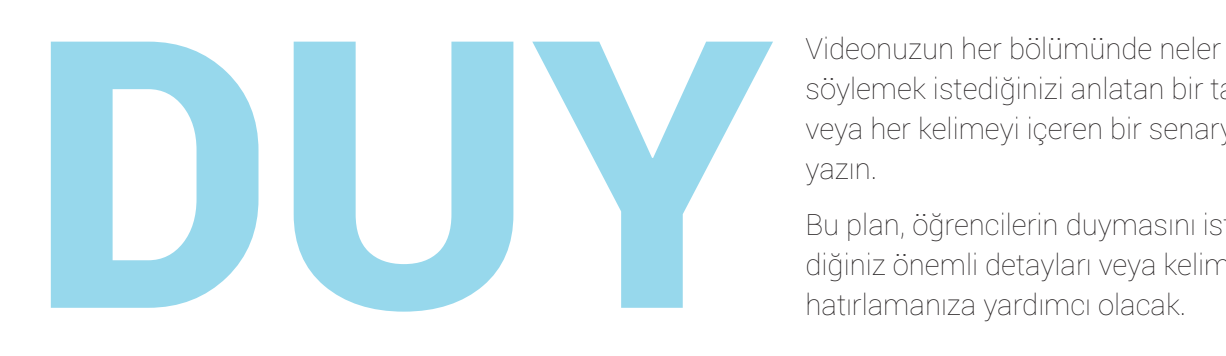

söylemek istediğinizi anlatan bir taslak veya her kelimeyi içeren bir senaryo yazın.

Bu plan, öğrencilerin duymasını istediğiniz önemli detayları veya kelimeleri

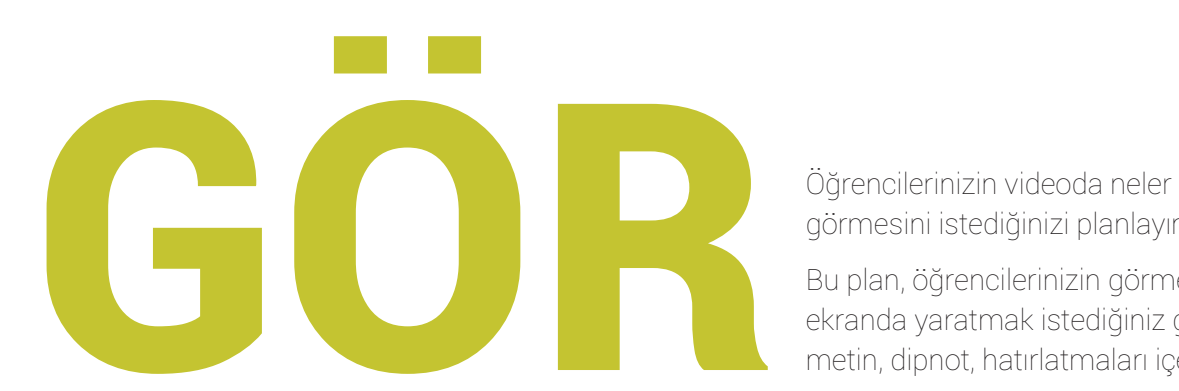

görmesini istediğinizi planlayın.

Bu plan, öğrencilerinizin görmesi için ekranda yaratmak istediğiniz görüntü, metin, dipnot, hatırlatmaları içerebilir.

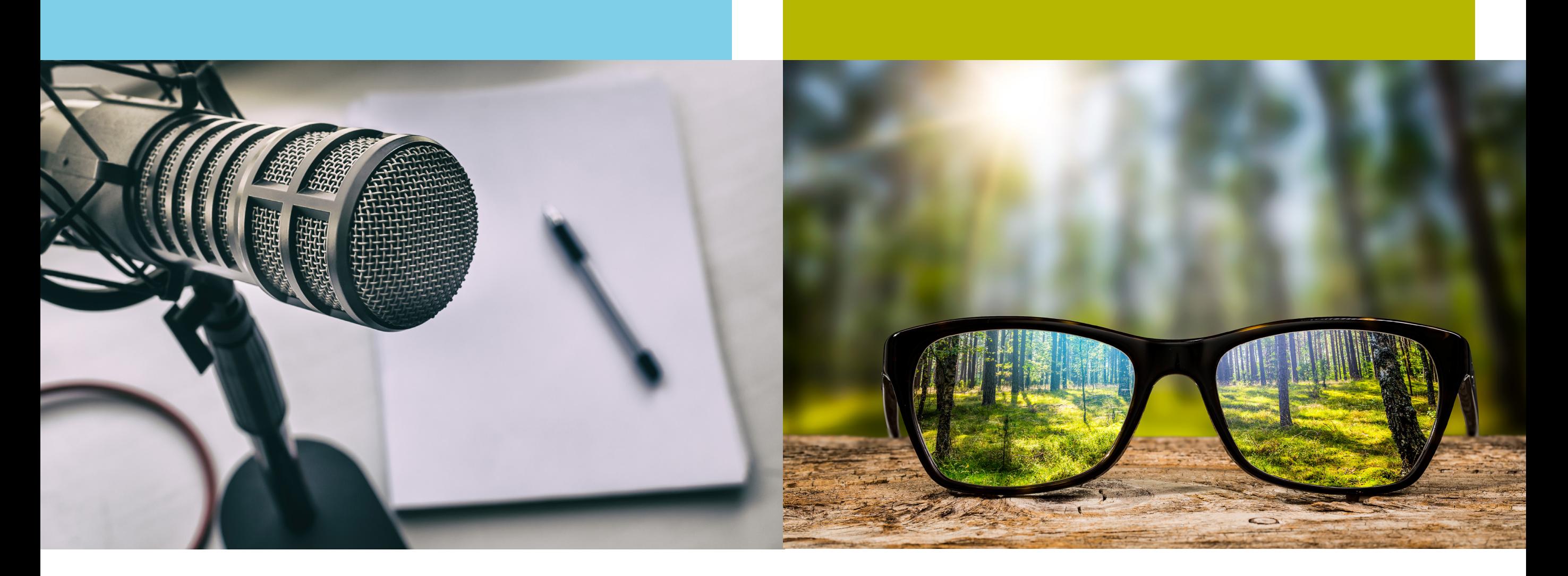

## ODAKLAN

Videonuzun her bölümü için odak noktasının ne olmasını istediğinizi planlayın. Bu plan, öğrencilerin neye bakmasını veya ne düşünmesini istediğinizi içerebilir.

Videonuzu, uygun durumlarda notlar almak, alıştırma sorularını tamamlamak, ya da videoya yerleştirilmiş etkileşimli öğelere tıklamak, soru sormak ve benzeri şekillerde

## Videonuzun her bölümü için odak noktasının ne olmasını istediğinizi planlayın.<br>Bu plan, öğrencilerin neye bakmasını veya ne düşünmesini istediğinizi içerebilir.<br>Videonuzu, uygun durumlarda notlar almak, alıştırma soruların Hatırlatmalar

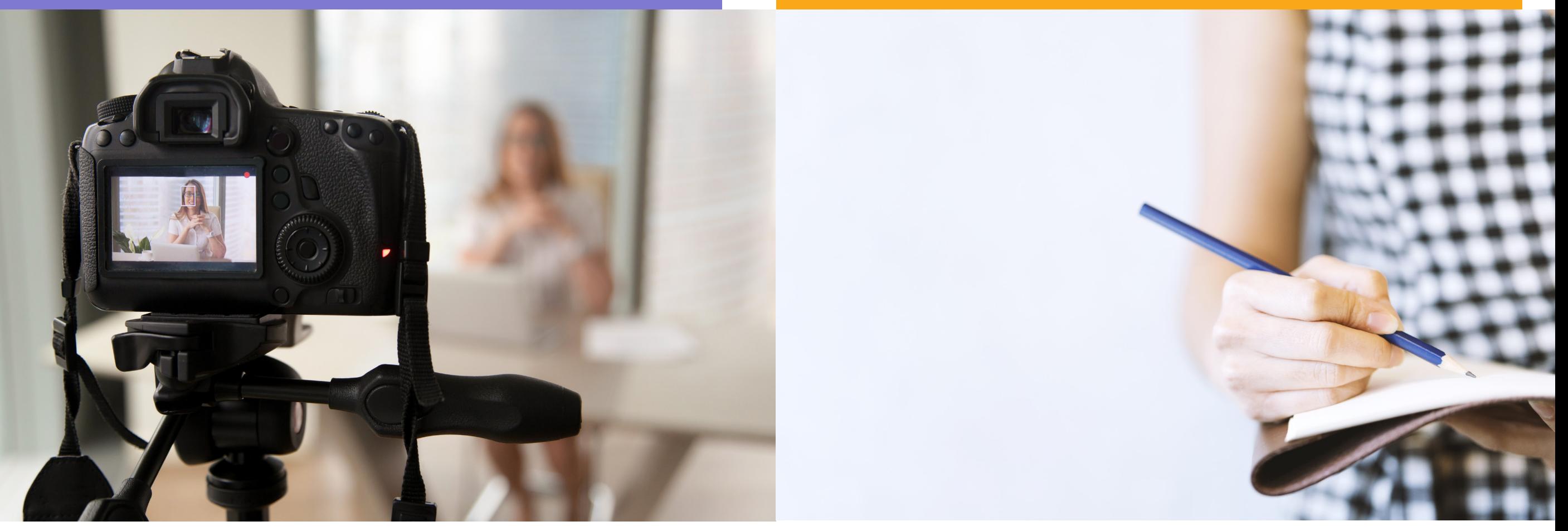

## Sade ve Net olun.

## **Odağı** kaybetmeyin.

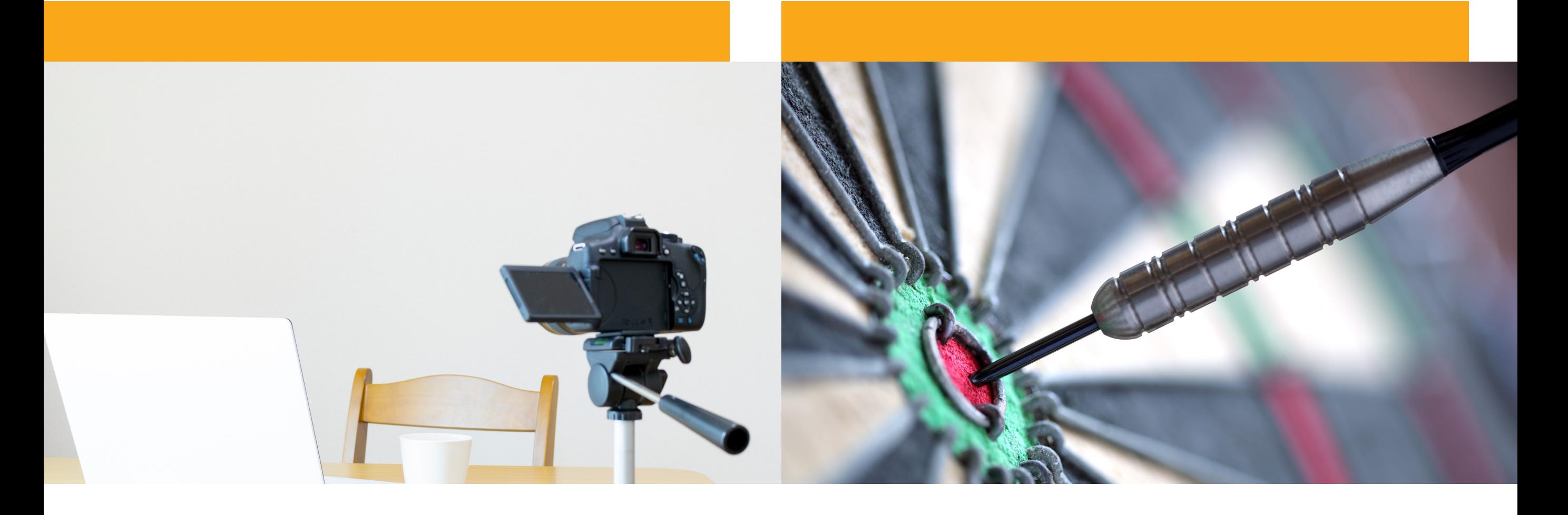

## Videoların Uzunluğuna Dikkat Edin.

### Eğer bir içerik 15 dakikadan uzunsa daha küçük parçalara bölünmelidir.

Dikkat eşiğini aşmamak ve öğrencilerin dikkatini korumak için ideali videoların *6 dakika* olmasıdır.

\*Araştırmalar, videolar çok uzun olduğunda öğrencilerin sonuna kadar izlemediğini gösteriyor.

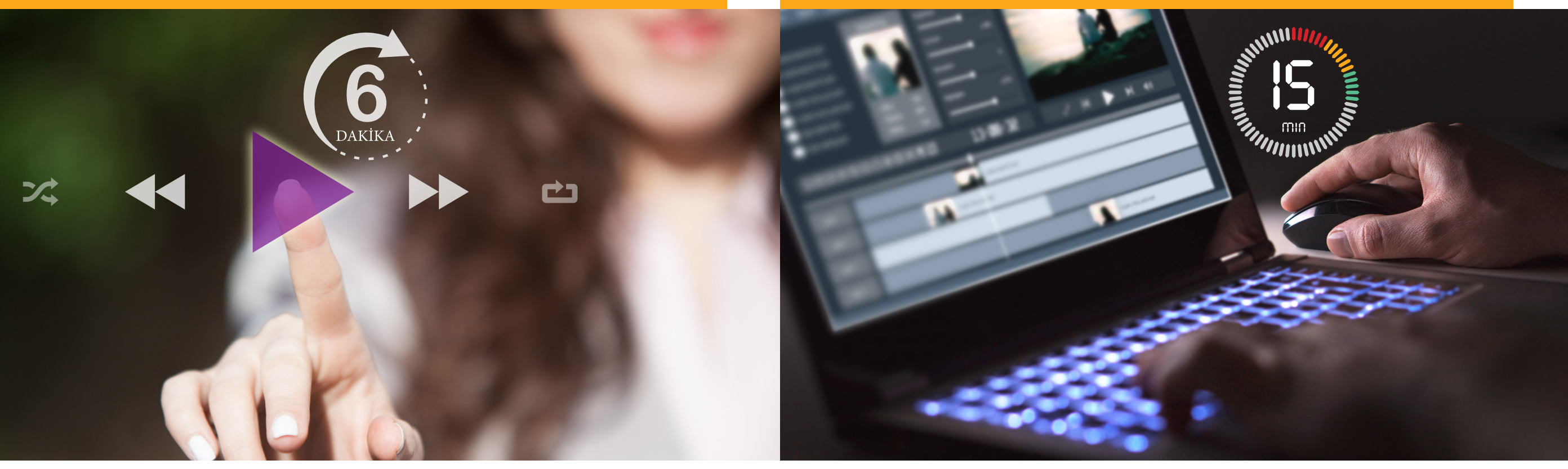

## Prova Yapın.

sırasında neler söyleyeceğinizin provasını yapın.

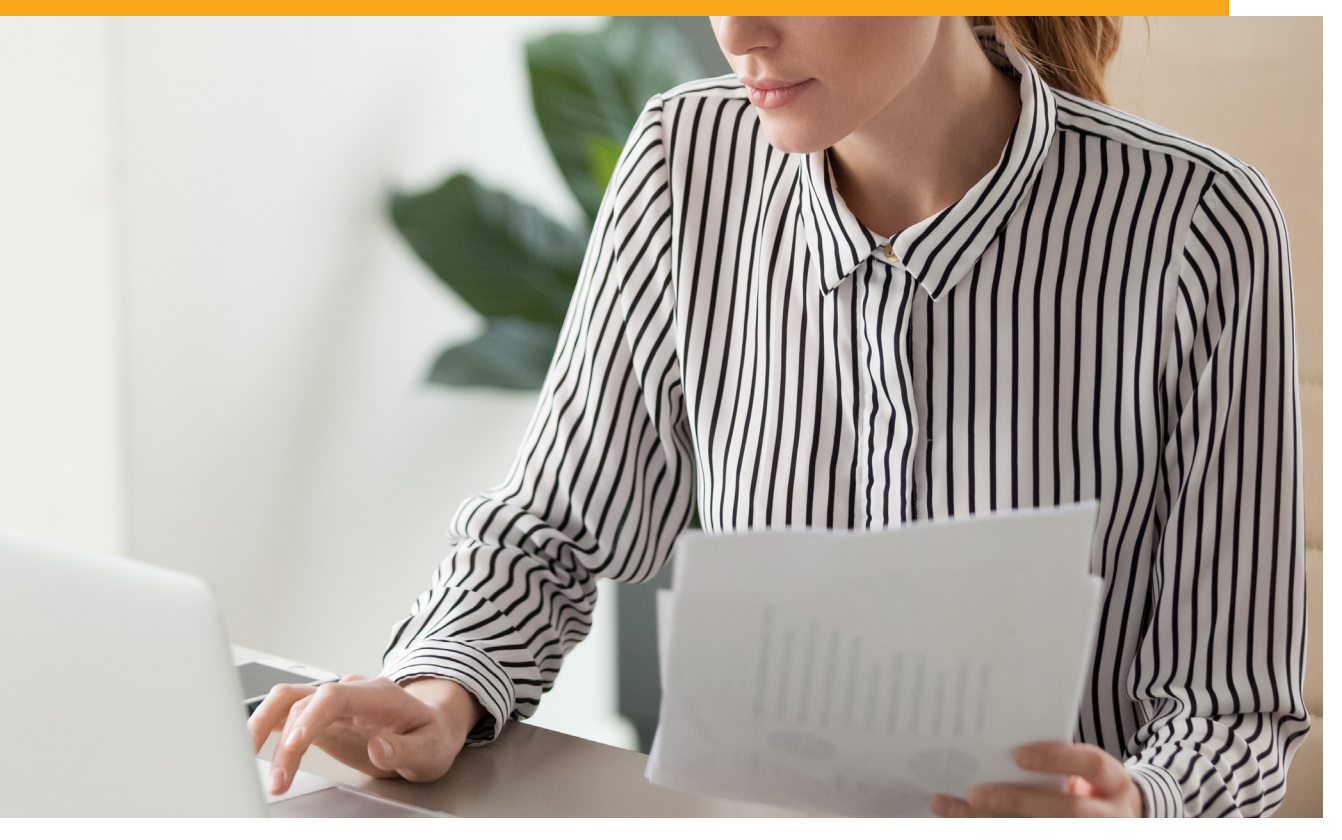

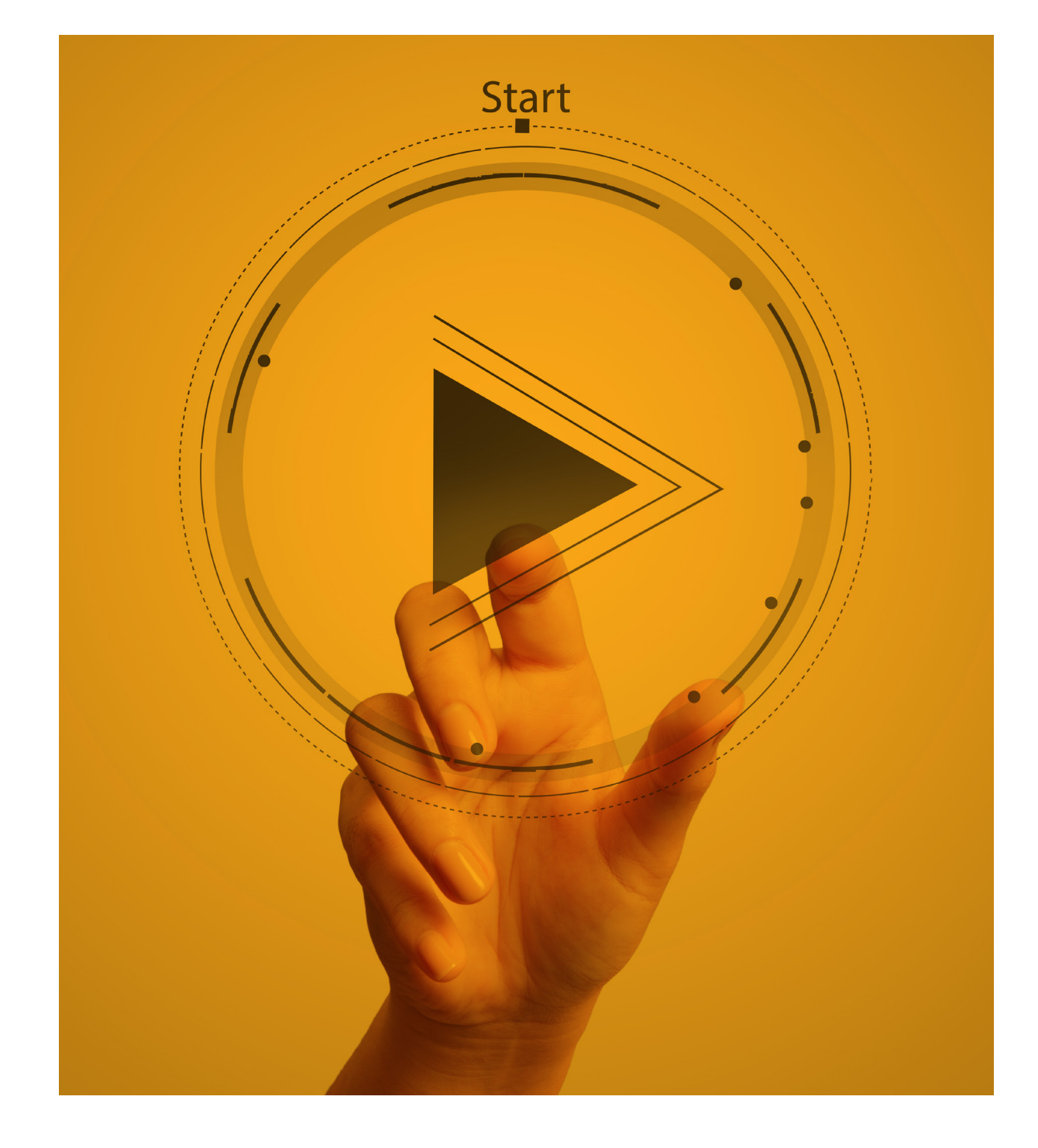

### OB QuickTime<br>Player QuickTime Player<br>Eğitim Videoları QuickTime Player

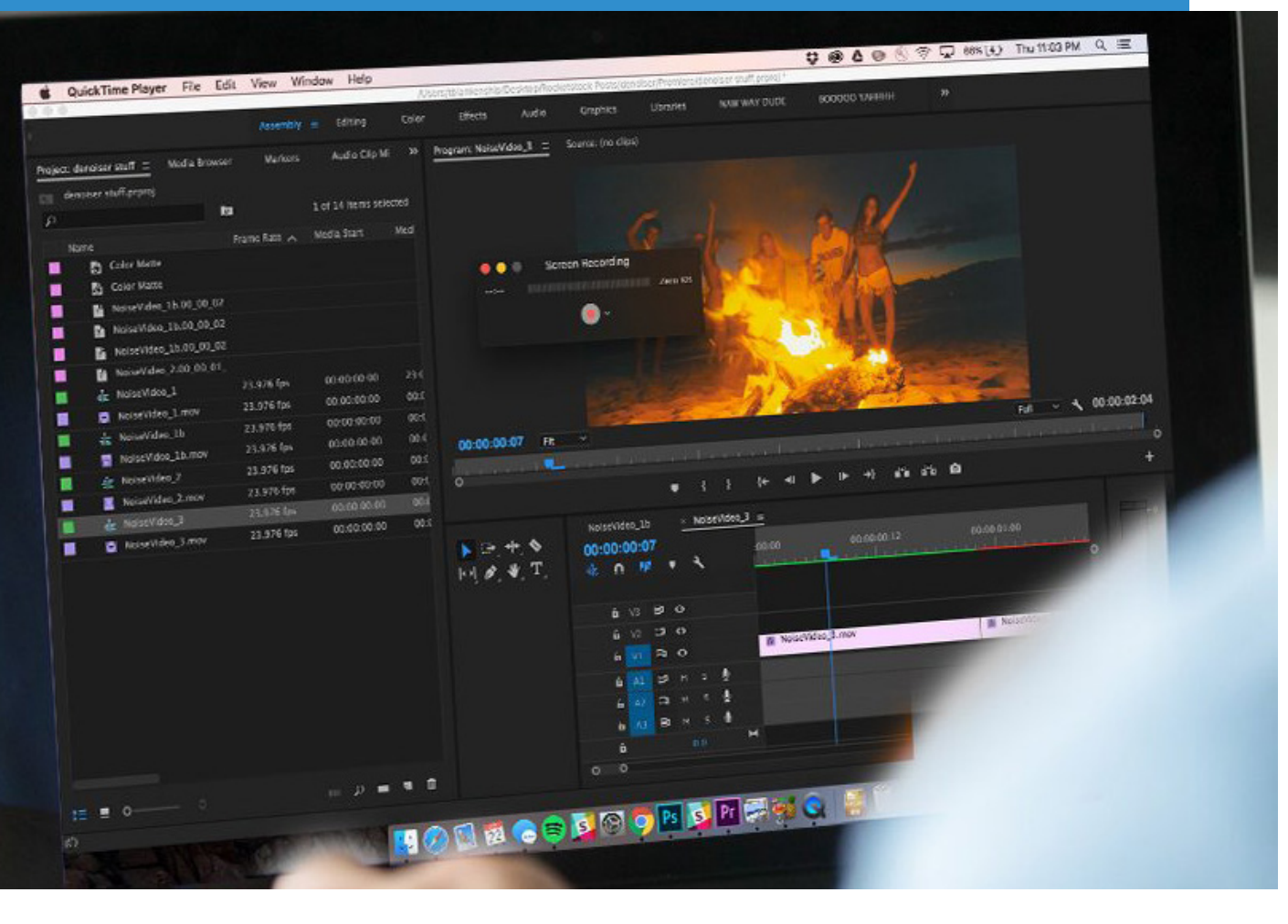

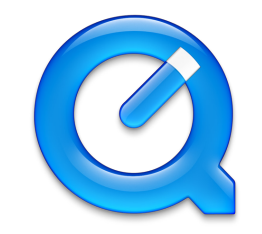

## Eğitim Videoları

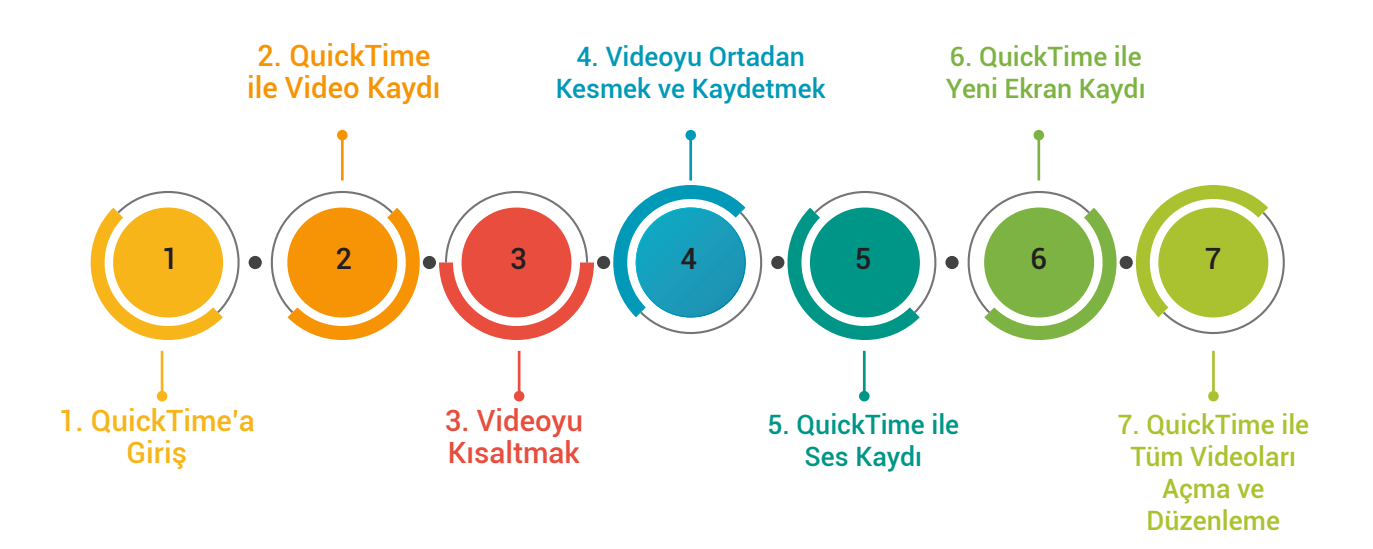

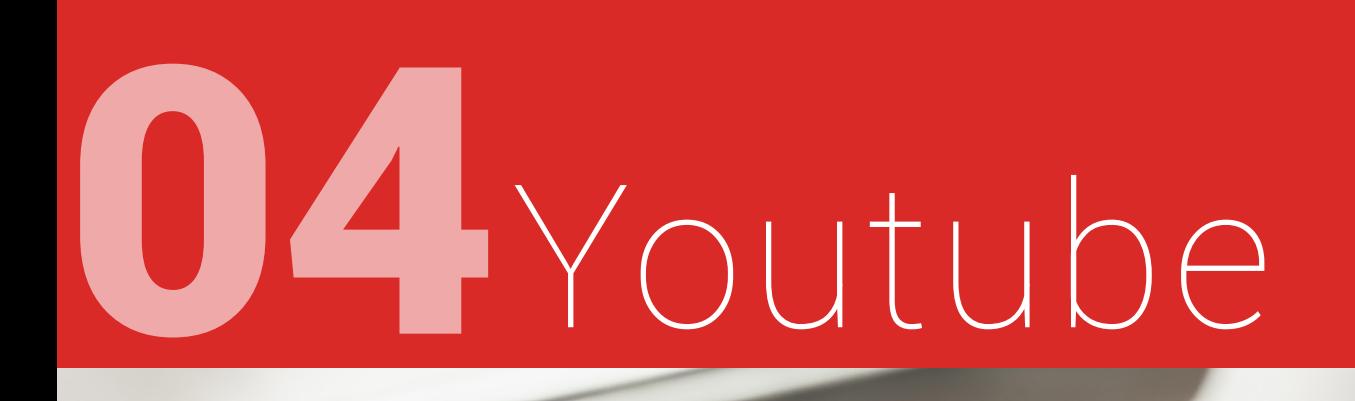

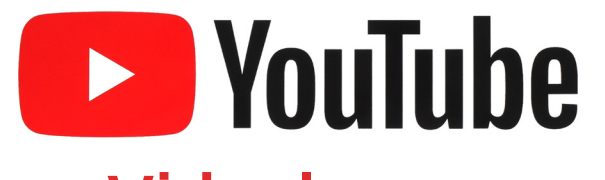

#### Videolarınızı Youtube hesabınıza ekleyin.

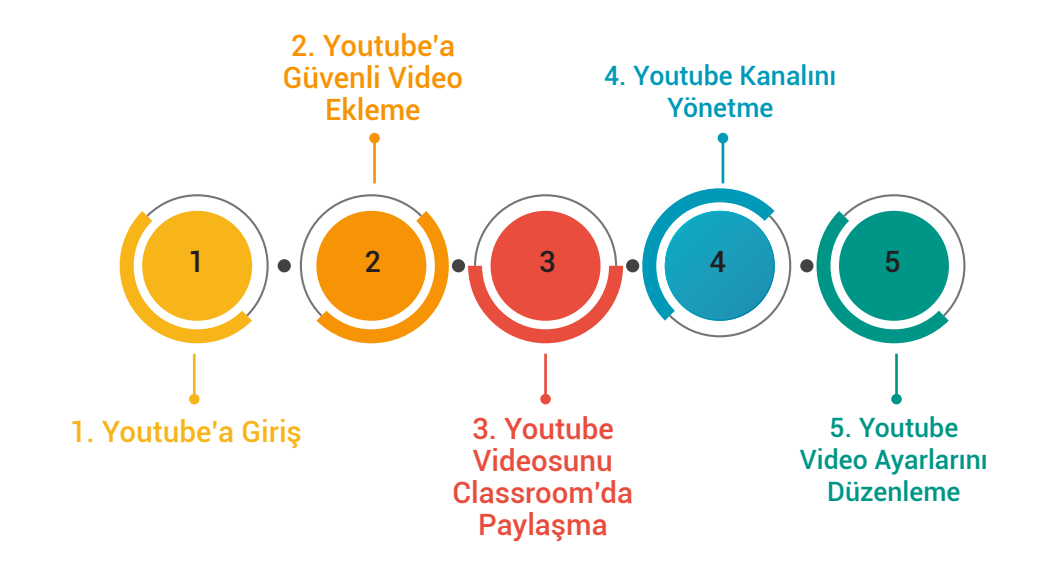

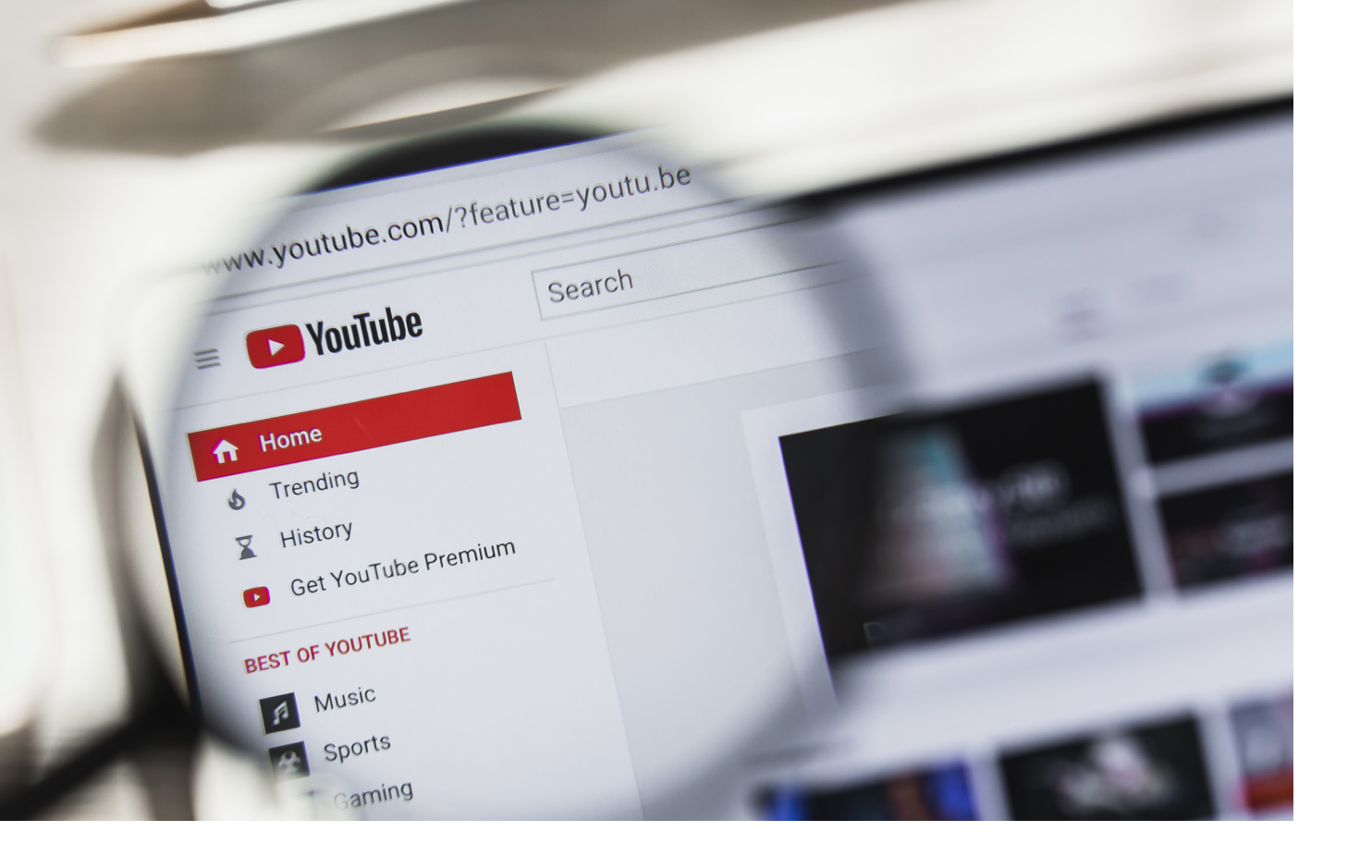

## Mayer'in ilkelerini bilin.

Richard E. Mayer, Multimedya ilkelerini 12 başlık altında toplamıştır, konu ile ilgili videoları izlemenizi öneririz.

[Multimedya İlkeleri - Türkçe Video](https://youtu.be/pWtz6r98VvE) [Multimedya İlkeleri - İngilizce Video](https://youtu.be/rNMZppQq6tI)

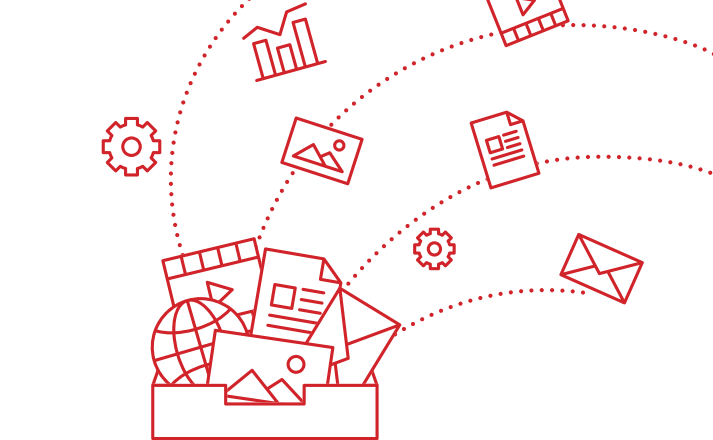

#### 3. Gereksizlik ilkesi 4. Konumsal yakınlık ilkesi 5. Zamansal yakınlık ilkesi

- 6. Parçalara bölme ilkesi
- 7. Ön-Alıştırma ilkesi
- 8. Biçim ilkesi
- 9. Çoklu ortam ilkesi

1. Tutarlılık ilkesi 2. Dikkat çekme ilkesi

- 10. Kişileştirme ilkesi
- 11. Ses ilkesi
- 12. Resim ilkesi

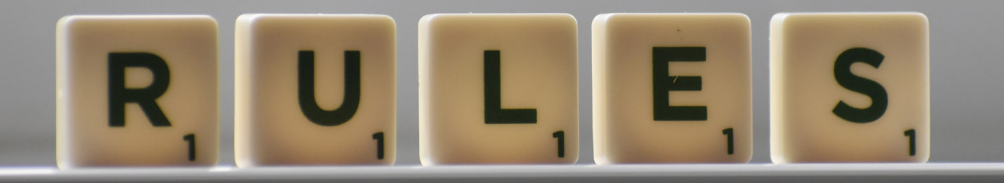

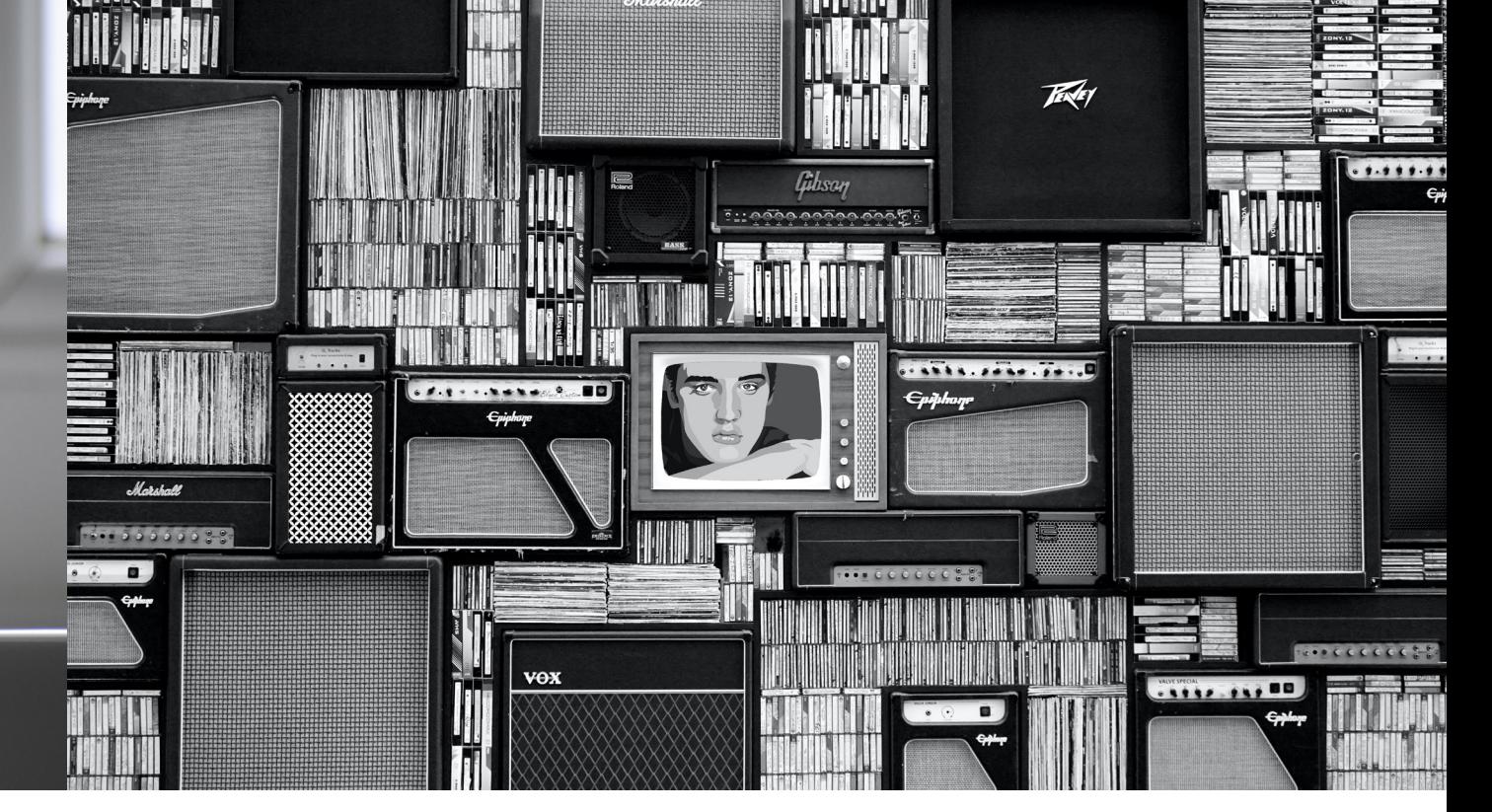

#### KAYNAKLAR

"Flipped Learning Network Hub: Home\_Page." https://flippedlearning.org/. Accessed 10 Aug. 2020.

"Uzaktan Eğitimde Ders Tasarımı için Öneriler: Çoklu Ortam ...." 25 Apr. 2020, https://www.youtube.com/watch?v=pWtz6r98VvE. Accessed 10 Aug. 2020. "Etkileşimli Medya ve Öğretim Ortamlarında Tasarım Geliştirme ...." https://dergipark.org.tr/en/download/article-file/192624. Accessed 10 Aug. 2020. MEF Üniversitesi, Sosyal Bilimler Enstitüsü - Öğrenme Bilimleri Yüksek Lisans Programı - Flipped Classroom Ders Notları 10. 08. 2020

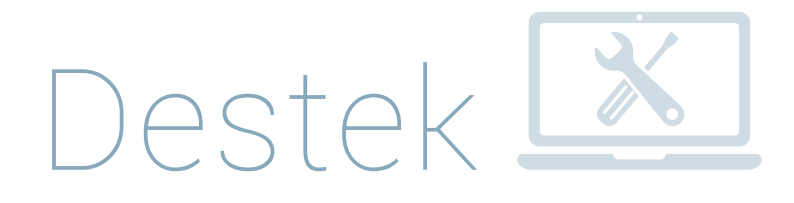

Hisar Okulları'nın; Bilişim stratejileri ile ilgili temel politika ve bilgilendirmelerine, eğitim teknolojileri materyal ve videolarına, bu konuda sıkça sorulan sorular ve cevaplarına https://destek.hisarschool.k12.tr/ sitesi üzerinden ulaşabilirsiniz.

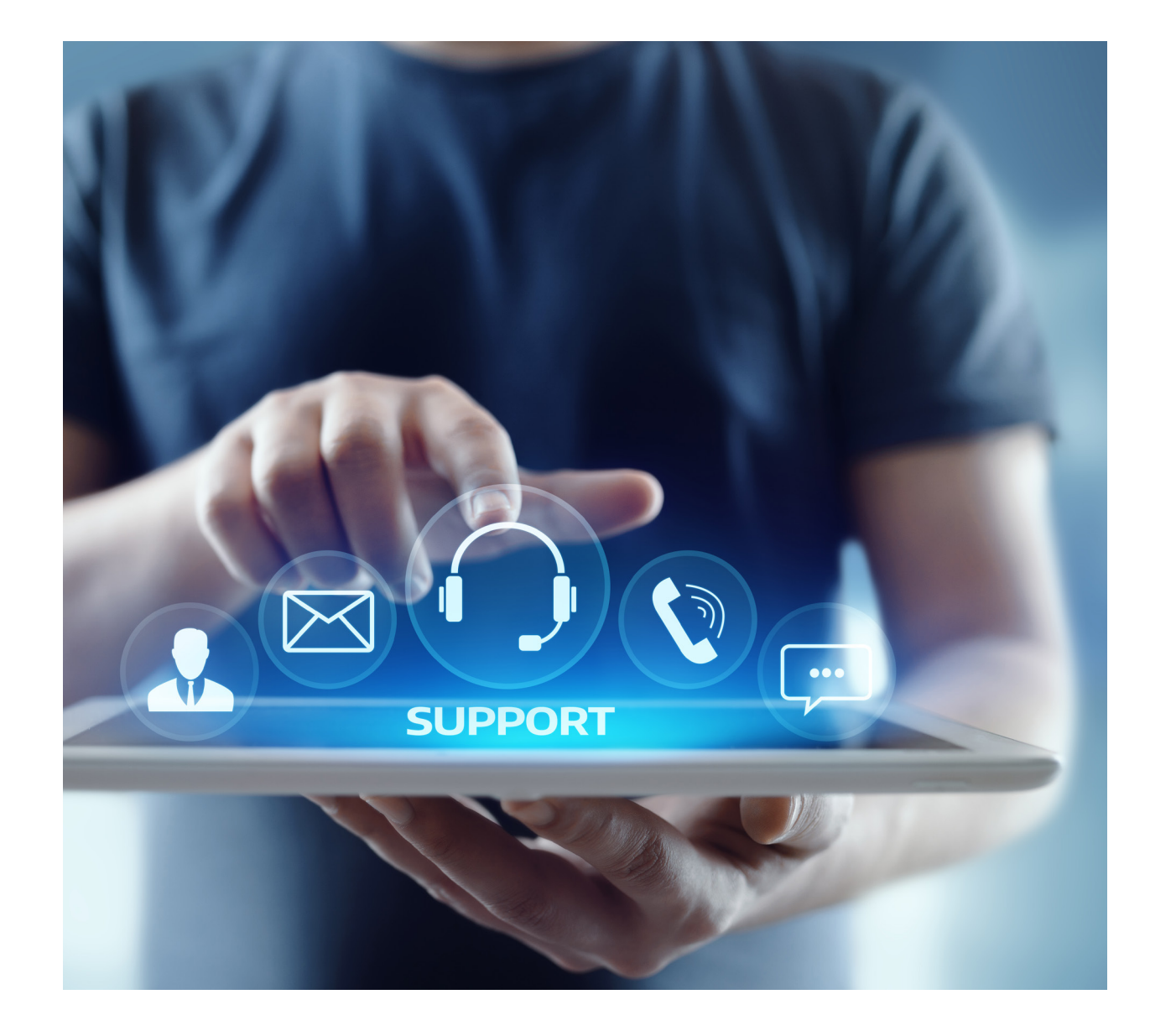

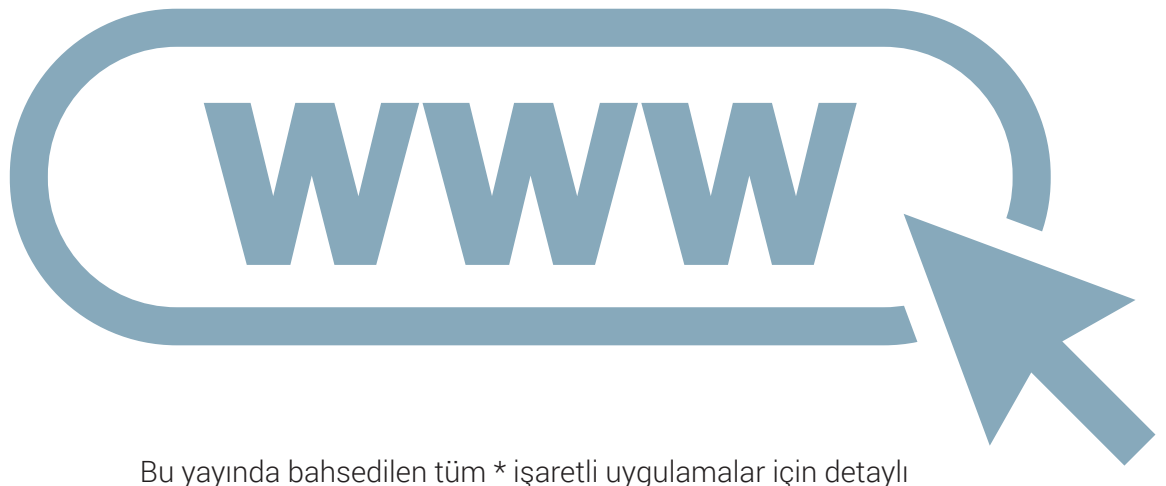

açıklamalara, eğitim dokuman ve videolarına https://destek.hisarschool.k12.tr/ üzerinden ulaşabilirsiniz.

Yorum, destek ihtiyacı ve sorularınız için destek@hisarschool.k12.tr adresini kullanabilirsiniz.

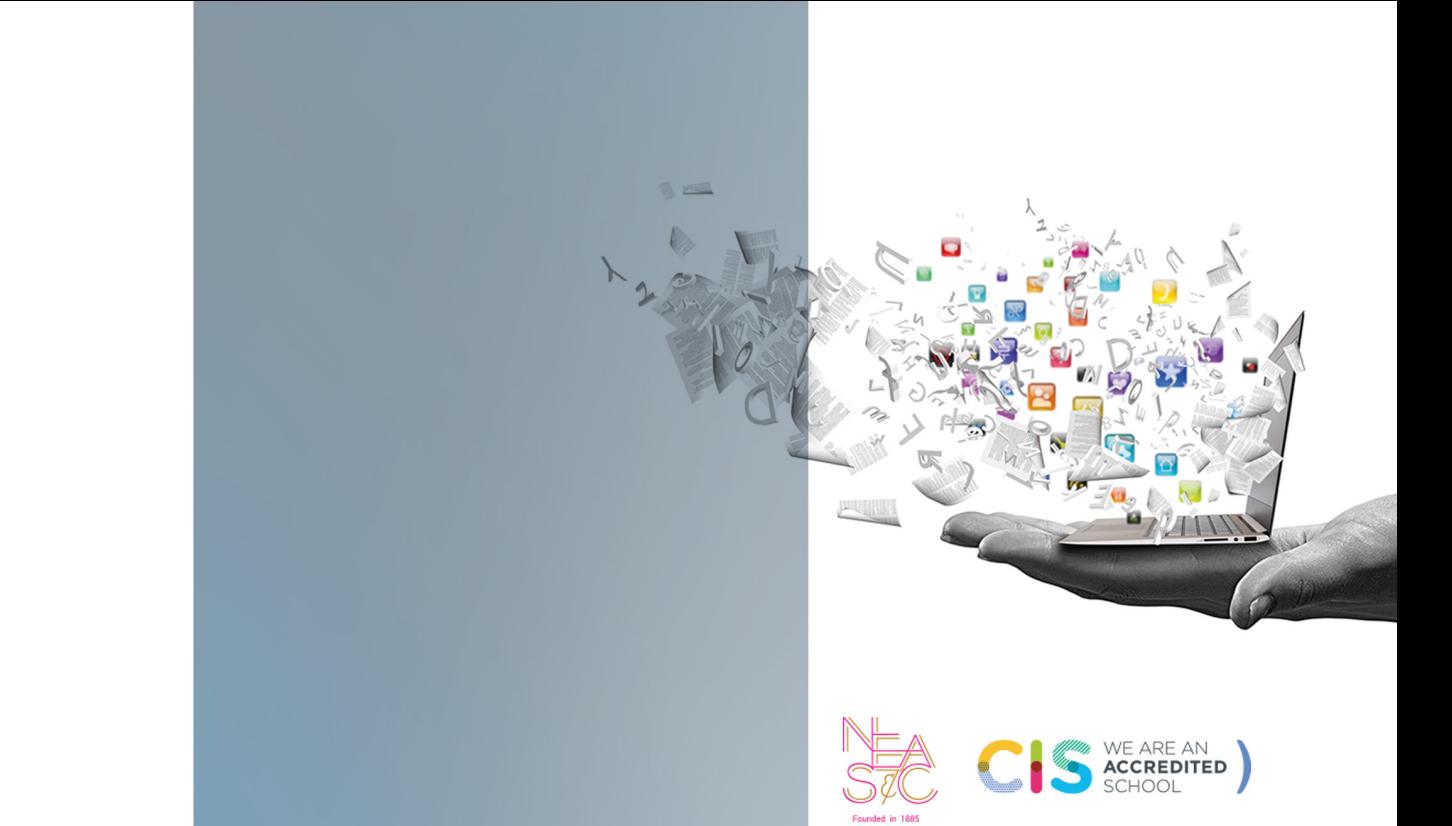

Göktürk Merkez Mahallesi İstanbul Caddesi No:3 Eyüpsultan/İstanbul 34077 Türkiye

Tel: +90 212 364 00 00 Fax: +90 212 322 03 07

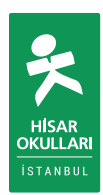